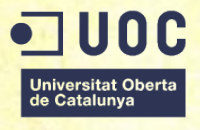

# **MAPEO** DESENVOLUPAMENT D'UNA APLICACIÓ WEB DE MAPATGE

Memòria de Projecte Final de Grau **Multimèdia**

Àrea d'especialitat **Desenvolupament d'aplicacions interactives**

**Autor: Bernat Freixes Duaigües**

Consultor: Kenneth Capseta Nieto Professor: Carlos Casado Martínez El projecte ha estat realitzat en la seva totalitat per Bernat Freixes Duaigües.

La memòria, documentació i material audiovisual relacionat, així com l'aplicació en si i el seu corresponent codi, es distribueix sota la llicència **Creative Commons BY-NC**. És permet qualsevol ús del mateix –excepte comercial- mentre es reconegui l'autoria.

La proposta d'elaboració del projecte, així com algun dels condicionants del mateix provenen del col·lectiu "Mapeo y Redes" de l'Eixample Esquerra de Barcelona. Les publicacions de text i dades que es poden consultar a través de l'eina realitzada en aquest treball són fruit de la seva feina, i es distribueix sota la mateixa llicència.

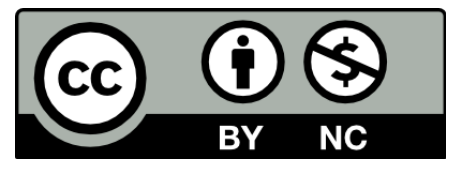

<http://creativecommons.org/licenses/by-nc/2.0/es/>

De la mateixa forma, el treball s'ha basat en eines de codi lliure:

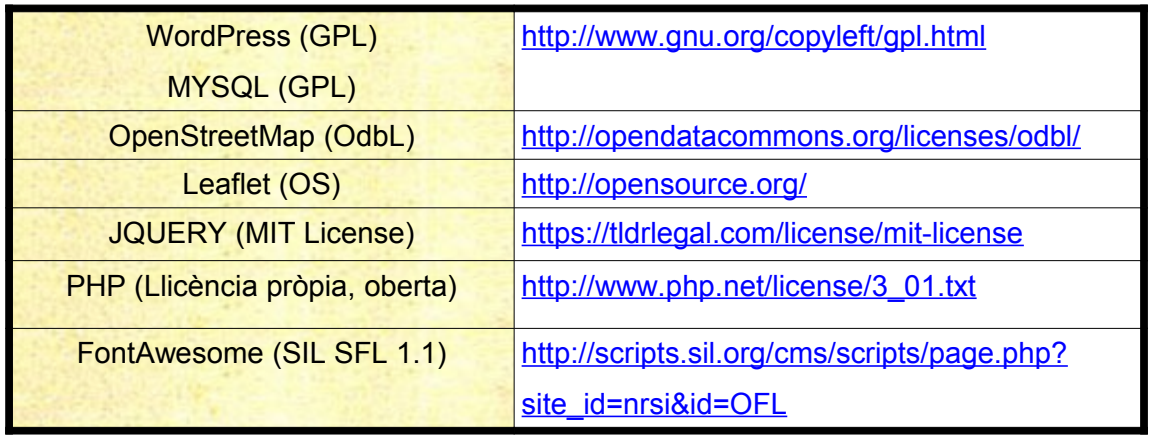

*. Taula1: Crèdits de recursos externs*

*"Those are my principles,* 

*and if you don't like them...* 

*well, I have others.*"

Groucho Marx

Als gats del camí.

## Abstract

Els teixits associatius de barri i les iniciatives autogestionades per fer front a problemàtiques humanes representen una via alternativa a les mesures oficials del desenvolupament social d'una comunitat. El seu caràcter local, sovint horitzontal i d'acció directe possibilita en molts casos una major eficiència, especialment en grans ciutats com Barcelona, gestionades de forma centralitzada i jeràrquica.

En contra, aquests projectes disposen habitualment de menys recursos a l'hora de compartir la seva tasca. Presenten també cert grau de complexitat a l'hora de coordinar-se amb altres projectes afins, i existeixen poques eines especialment adaptades a la seva metodologia que ajudin a aquesta funció.

En aquest treball es desenvolupa un web sobre el CMS de WordPress que permet mapar els col·lectius de l'Eixample Esquerra de Barcelona de forma que cada entitat pot aportar les seves dades directament al web des del *front-end* i, prèvia validació d'un administrador, es genera automàticament la representació de les dades de forma pràctica i atractiva: localització al mapa, creació d'una fitxa de contacte, classificació per àmbits d'interès i pàgina pròpia per a cada registre.

Paraules clau: Treball de Fi de Grau, desenvolupament web, Leaflet, OSM, WordPress, entitats socials, bases de dades, Eixample esquerra, multimèdia, UOC

Neighbourhood associations and self managed initiatives addressed to face human problems represent an alternative method to the official measures of the social development in a community. In most cases this local feature, usually horizontal and direct, makes possible a higher efficiency especially in big cities like Barcelona, managed in a hierarchic and centralized way.

However, these projects generally have few economic resources when they have to share their tasks. They also show certain degree of complexity when they have to coordinate with other similar projects. Moreover, there are few tools specifically adapted to their methodology which help to these functions.

This study develops a web about the CMS of WordPress which enables to map the groups from Eixample Esquerra of Barcelona in such a way every organization can provide their data directly to the web from the frontend. In addition, after a previous validation of an administrator, a representation of the data is generated in a practical and attractive way: location in the map, creation of a contact file, classification depending on interesting fields and a personal web for each register.

Keywords: Thesis project, web development, Leaflet, OSM, WordPress, social initiatives, database, Eixample esquerra, multimedia, UOC

## Notacions i convencions

La tipografia usada pel treball és Arial, mida 11, amb interlineat de 1,5. La tipografia per representar codi és Courier New, mida 10 La tipografia en els títols 1 és Arial, mida 20, amb color grana i negreta. La tipografia en els títols 2 és Arial, mida 14, amb color grana i negreta. La tipografia en els títols 3 és Arial, mida 12 i negreta.

## Títol 1

#### **Títol 2**

**Títol 3**

*Les anotacions a peu de figura es fan amb Times New Roma i mida 12*

# Índex

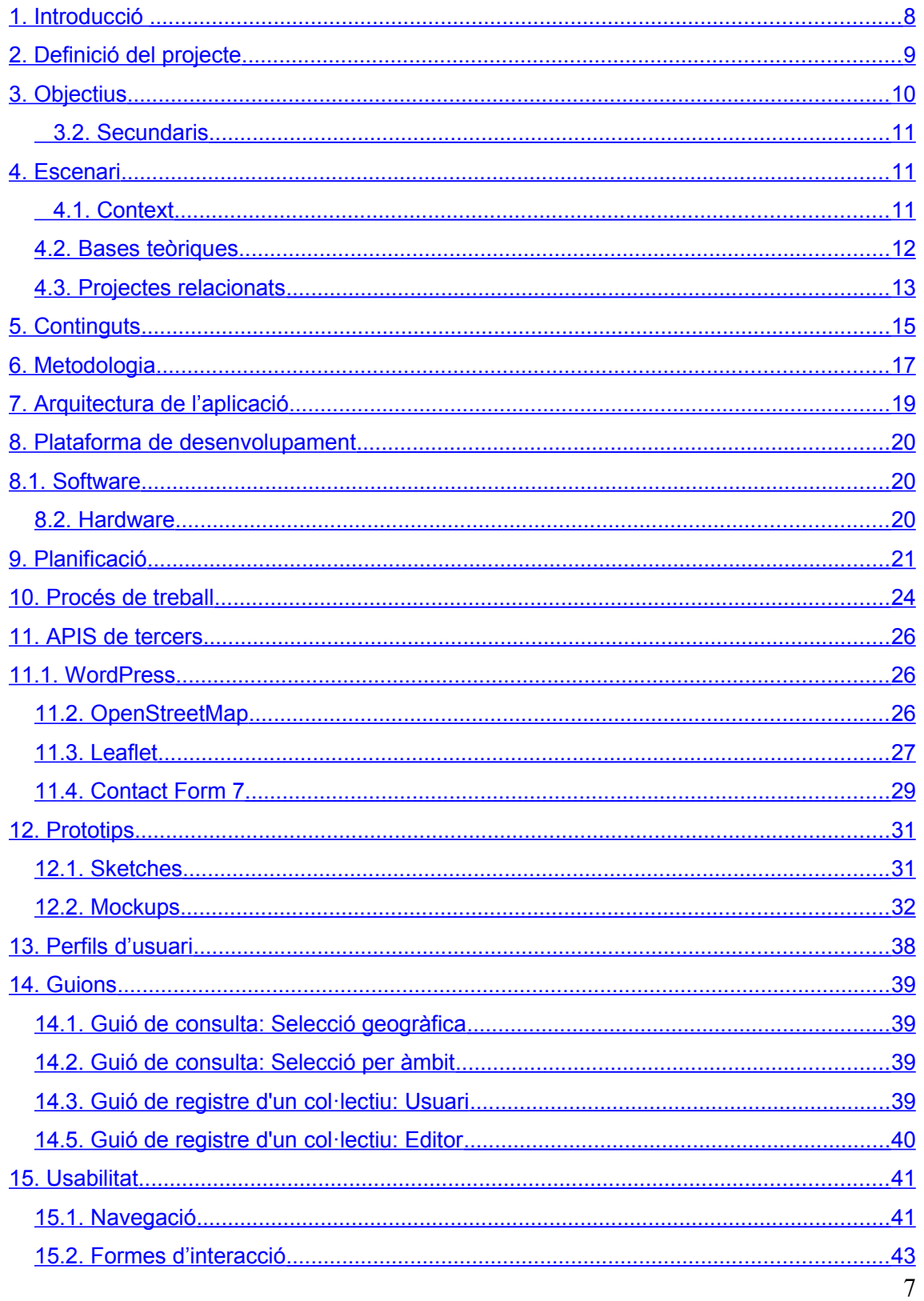

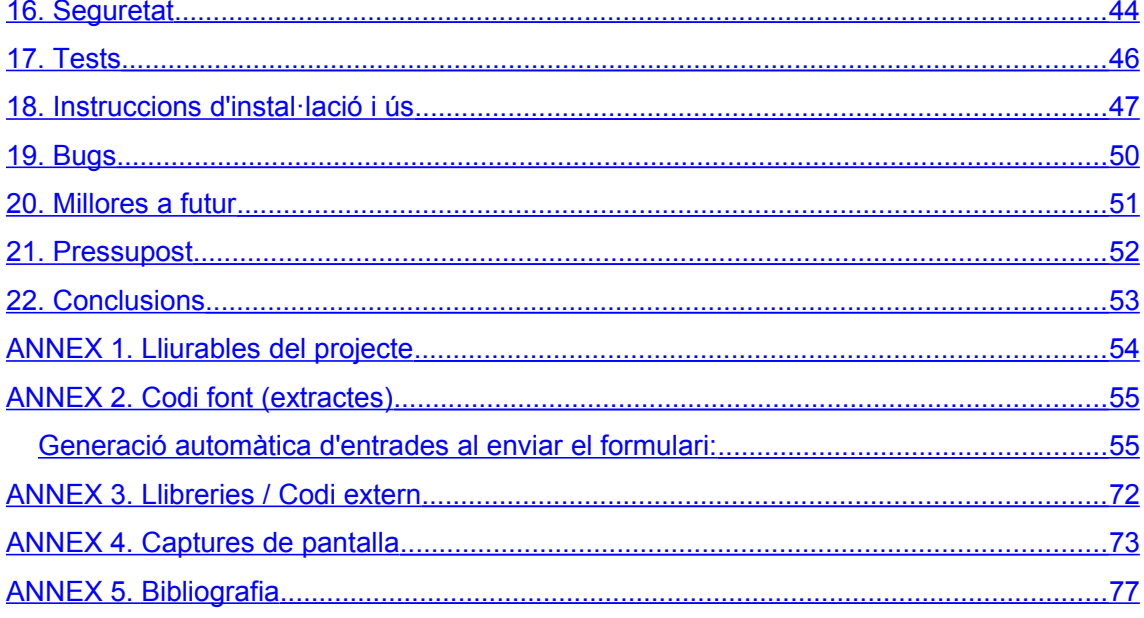

## Índex de figures

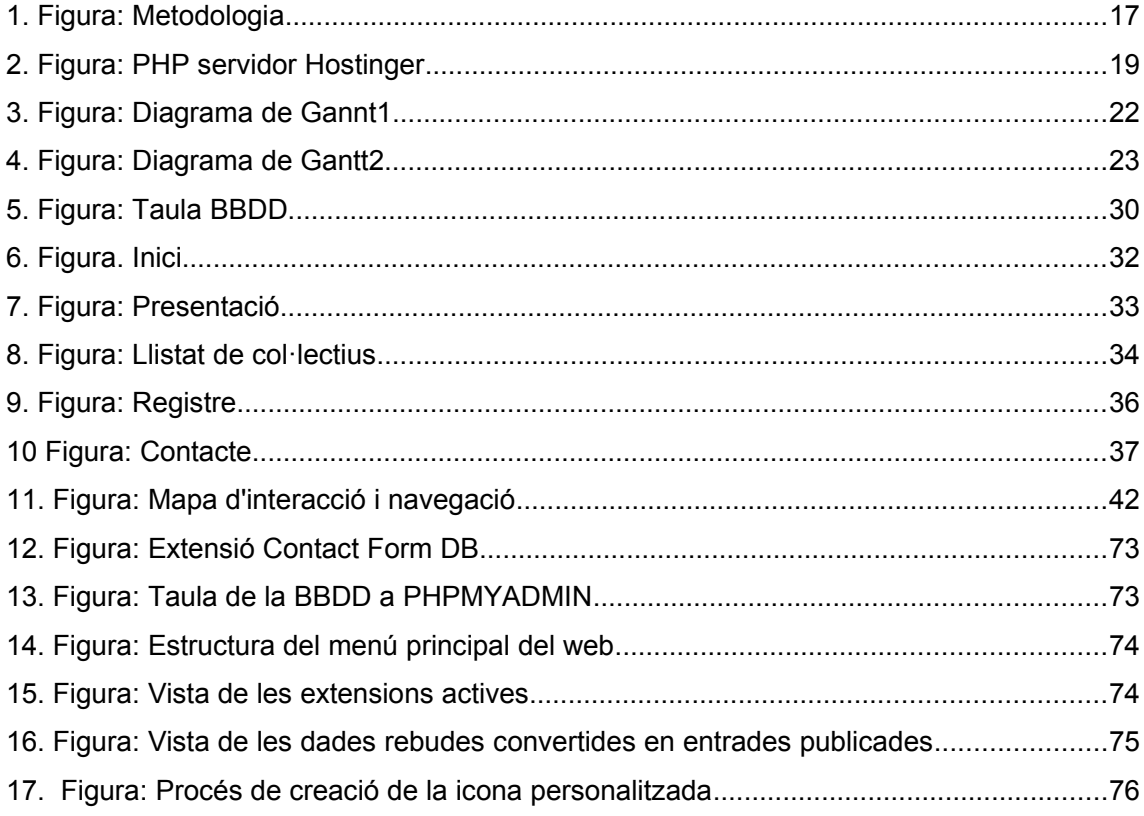

## <span id="page-8-0"></span>1. Introducció

L'associacionisme veïnal és una peça clau del desenvolupament de les comunitats urbanes, i la seva actuació d'àmbit local en el si de grans àrees metropolitanes, com ara Barcelona, pren una rellevància major com a mètode de gestió diferenciat de la planificació institucional fortament condicionada pels corrents macroeconòmics.

En el present treball ens referim a les entitats socials i agrupacions diverses que, sense ànim de lucre, afronten de forma col·lectiva els problemes humans dins un àmbit local. L'ateneu Entrebanc, espai de reunió de diversos col·lectius afins de l'Eixample esquerra, elabora l'any 2014 una radiografia de l'estat d'aquestes entitats del districte, concloent que existeix una manca de coordinació entre elles, així com falta de recursos per a fer-se més visibles.

Sota aquesta premissa, impulsa un grup anomenat 'Mapeo y redes' (a partir d'ara el "client" del projecte) amb l'objectiu de conèixer a fons aquestes entitats i compartir la informació a través d'eines que incideixin en les necessitats esmentades. Durant aquest procés, s'exposa la conveniència de crear un espai àmpliament accessible i de còmode consulta, i arriba a les meves mans la proposta de construir aquest projecte a Internet.

Com a participant de les iniciatives exposades comparteixo la lectura de la situació del barri, així com els objectius amb els quals s'engega aquest treball, que se sumen a la voluntat personal de contribuir amb el Treball Final de Grau a una iniciativa d'incidència social, entenent l'etiqueta 'social' com a concepte desproveït del sedàs econòmic que l'acostuma a acompanyar.

A nivell acadèmic, el projecte exigeix posar en pràctica de forma conjunta moltes de les competències adquirides al llarg del grau, concretades en la planificació de projectes, disseny d'interfícies, interacció i bases de dades, programació web avançada... aportant-me a més a més un context que introdueix la relació amb el client, on cal exercir un criteri professional que identifiqui la millor solució a la situació i necessitats plantejades.

## <span id="page-9-0"></span>2. Definició del projecte

El projecte consisteix en el desenvolupament d'un lloc web d'accés públic on, per una banda, les entitats socials de l'Eixample esquerra de Barcelona puguin aportar les seves dades i per l'altra, que aquestes es mostrin de forma atractiva i eficient. El pas pont entre el registre de dades i la seva aparició al web ha d'estar automatitzat: un administrador acceptarà o no les dades rebudes, i en cas de ser acceptades, aquestes actualitzaran immediatament les corresponents visualitzacions i apartats predefinits.

Cal evitar barreres tecnològiques afegides; el resultat requereix ser multiplataforma i multidispositiu, al mateix temps que ofereixi un ús assequible pels posteriors perfils d'usuari corresponents: administradors, entitats socials i visitants. Amb aquestes premisses, s'aposta per un portal web *responsive* mitjançant l'estructura de continguts d'un CMS, WordPress concretament.

Es compta també amb el condicionant explicitat pel client del projecte d'elaborar l'eina sota llicència lliure, usant en la mesura del possible eines vinculades a organitzacions sense ànim de lucre. En aquesta línia, per les funcions de mapatge es decideix fer ús de l'aplicació lliure i col·laborativa OpenStreetMap, conjuntament amb la llibreria de javascript Leaflet, que ofereix un *framework* interessant per adequar-ne la presentació.

El gruix de treball recau en automatitzar les dades rebudes per tal que es mostrin directament (prèvia acceptació, com ja s'ha dit, de l'administrador) al web. Concretament, per cada nova entitat es crearà una nova marca en el mapa amb la seva localització, una pestanya o *popup* que aparegui al clicar en la marca amb la informació bàsica, una pàgina per la entitat amb més informació de la mateixa, així com la disponibilitat de filtrar les dades per tipus definits.

Cal també centralitzar la gestió de les dades rebudes en el *back-end* del CMS a través d'un nou apartat, per tal de facilitar la tasca de validació a l'administrador. Per fer-ho, es treballa amb MYSQL i els llenguatges AJAX, Javascript i PHP, recolzat en l'etiquetatge HTML i CSS. El projecte finalitza amb la publicació de l'eina, proves finals i formació al client.

# <span id="page-10-1"></span>3. Objectius

### **3.1. Principals**

- Desenvolupar una aplicació eficient i que presenti una baixa corba d'aprenentatge d'ús, prou com per potenciar la participació i visibilitat d'entitats socials en el projecte del client.
- Programar un tractament de dades que automatitzi la seva posterior visualització, creant per cada remesa un nou objecte localitzat en el mapa, *popup* d'informació bàsica, pàgina d'informació detallada i filtratge.
- Crear un apartat al *back-end* del CMS que centralitzi el procés de validació de dades enviades.

### <span id="page-10-0"></span> **3.2. Secundaris**

- Crear una aplicació que sigui fàcilment extensible en un futur, per poder aplicar noves funcionalitats que reforcin les relacions i interaccions entre les entitats socials del districte.
- Oferir una gestió de dades que posteriorment faciliti l'anàlisi dels serveis oferts i l'elaboració de sociogrames d'interacció entre entitats.

# <span id="page-11-1"></span><span id="page-11-0"></span>4. Escenari  **4.1. Context**

El grup 'Mapeo y Redes' format per persones voluntàries d'àmbits professionals diversos, veïnes del districte de l'Eixample esquerre de Barcelona, van dur a terme duran l'any 2014 una tasca d'identificació dels agents locals enfocats a l'ajuda i cooperació social. Aquesta va servir per observar una manca de coordinació i fins i tot coneixença entre elles. També es va trobar a faltar un espai o punt de confluència on els veïns i veïnes poguessin accedir còmodament a consultar-ne les funcions i activitats de cadascuna. Amb aquesta necessitat s'acorda la conveniència d'elaborar un espai a Internet que doni resposta i continuïtat a la idea d'una xarxa d'entitats.

L'expansió en els darrers anys del desenvolupament d'aplicacions sobre CMS i més concretament sobre Wordpress, fa que la plataforma líder en gestió de continguts estigui present en un 20% dels espais a Internet<sup>13</sup>. A més de destacar per un panell d'administració visualment intuïtiu per a perfils no professionals, treballar amb WordPress es caracteritza també per disposar d'una comunitat de desenvolupadors col·laboradors que ofereixen liurement petites extensions o *plugins* amb funcionalitat diverses i concretes*.* Així doncs, programar amb WordPress amplia la tasca de comparació de recursos i llibreries: a més de totes les que podem trobar per jQuery i *frameworks* diversos, cal valorar també el ventall específic que podem usar amb la plataforma.

### <span id="page-12-1"></span>**4.2. Bases teòriques**

Principals bases teòriques en les que es sustenta el desenvolupament del web:

#### **Programari lliure**

Condició explicitada pel grup 'client' del projecte i convicció personal. El treball farà ús d'eines sota llicència GPL, Creative Commons o similars, i es distribuirà de forma anàloga. A més, sempre que sigui possible, es prioritzarà l'ús d'eines desenvolupades per entitats sense ànim de lucre.

#### **Web Responsive**

Metodologia de treball que planteja els elements del web de forma flexible i adaptables a tot tipus de dispositius i pantalles. Per la naturalesa del resultat final no es preveu una diferència notable entre els accessos des de dispositius mòbils i equips domèstics, cal assegurar-se que en tots els casos l'accés al web sigui igual d'efectiu.

#### **Content Manager System (CMS)**

Programari que ofereix un *framework* pera la creació i administració dels continguts de l'aplicació. El seu ús en el treball respon a la intuïtiva interacció que ofereix per a la posterior administració del web, tasca que recaurà en persones no formades en desenvolupament web.

#### **AJAX**

Aplicació del conjunt de tècniques XML, Javascript i PHP per oferir connexions asíncrones per a la gestió i introducció de dades, permetent així alleugerir la càrrega de dades al servidor, combinant les crides client i servidor.

*. Taula2: Bases teòriques del TFG*

### <span id="page-12-0"></span>**4.3. Projectes relacionats**

La iniciativa de crear un espai a Internet on mostrar les dades exposades és similar al projecte Pam a pam<sup>3</sup>, impulsat per Setem<sup>4</sup> i la Xarxa d'Economia Solidària<sup>5</sup> (XES), enfocat aquest a la promoció del comerç just en el marc geogràfic català.

Un altre projecte estudiat similar és el que presenta la Cooperativa Integral Catalana (CIC)<sup>6</sup> , mostrant entitats autogestionades de tota Espanya i en aquest cas, oferint directament un formulari d'entrada de dades per les entitats que vulguin aparèixer en la base de dades.

# <span id="page-14-0"></span>5. Continguts

El contingut principal del web són les pròpies dades facilitades per les entitats i acceptades pels administradors. El valor d'aquestes dades, en alguns casos, serà un dels preestablerts pel sistema, i en altres, entrades lliures de text.

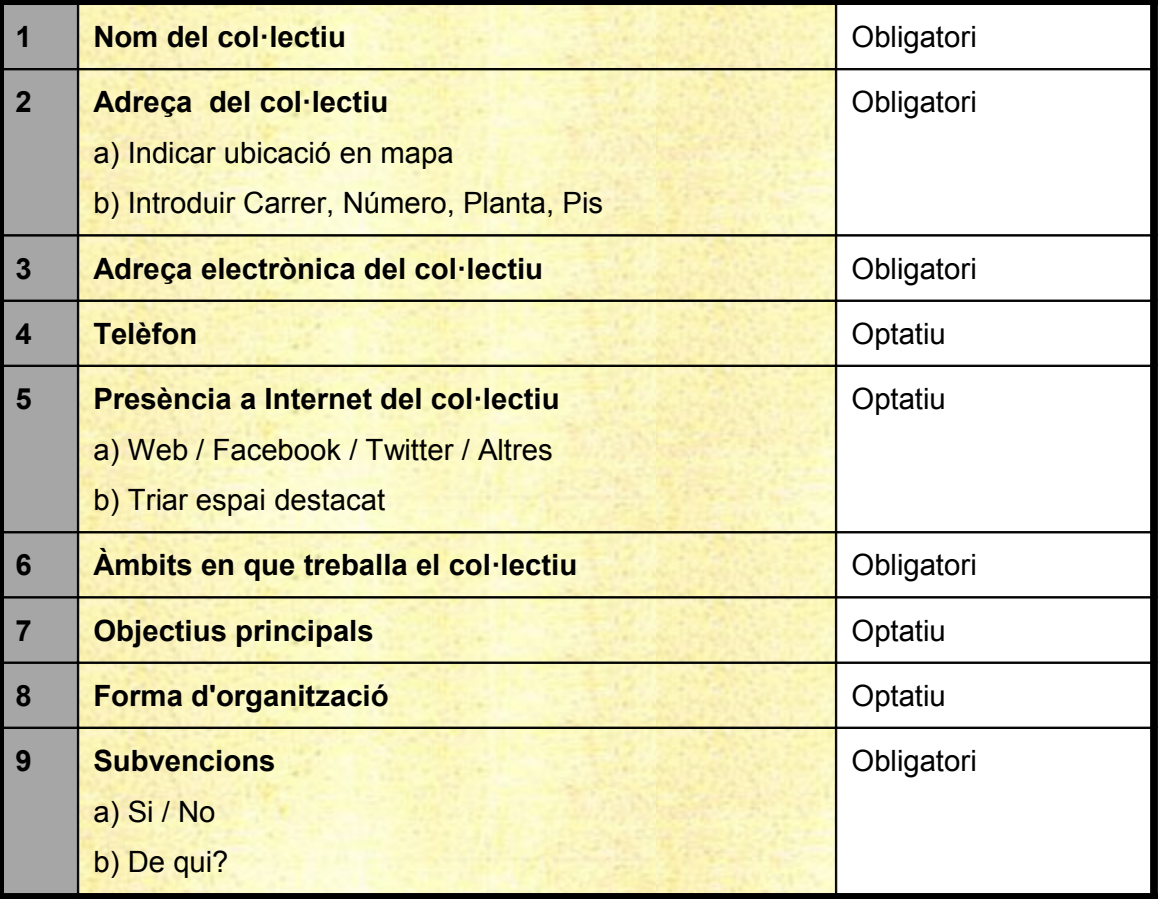

Per a la primera versió del web s'han definit les següents dades.

*. . Taula3: Dades d'entrada*

Pensant en agilitzar el procés que seguirà el representant d'un col·lectiu que es disposi a introduir i enviar les dades, es decideix evitar l'ús d'àrees privades d'usuari i contrasenyes. L'alternativa consisteix en realitzar l'entrada de dades a través del *front-end* del web, a través d'un formulari.

La presentació d'aquestes dades conforma els següents continguts:

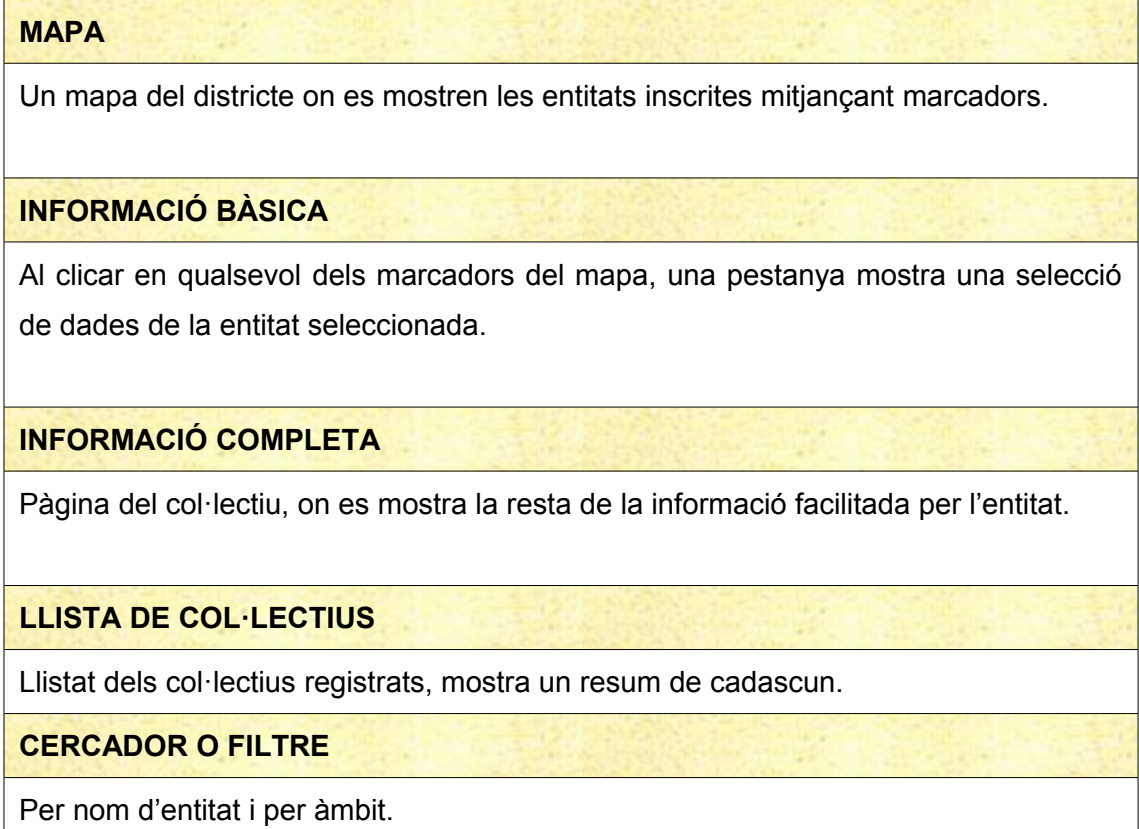

*. Taula4: Presentació de les dades*

A aquests continguts dinàmics cal sumar dos d'estàtics: un apartat descrivint el projecte i un darrer de contacte amb els responsables del web.

## <span id="page-16-0"></span>6. Metodologia

El desenvolupament del treball està basat en el model en cascada retroalimentada, procés seqüencial en fases diagnosticades comuns en el desenvolupament de programari. A diferència però del model en cascada rígid, en que no es preveu la retroalimentació de cada fase amb les fases anteriors, el desenvolupament retroalimentat inclou la consideració de tornar a fases anteriors, tant per esmenar possibles errors posteriorment detectats com per establir punts de dependència.

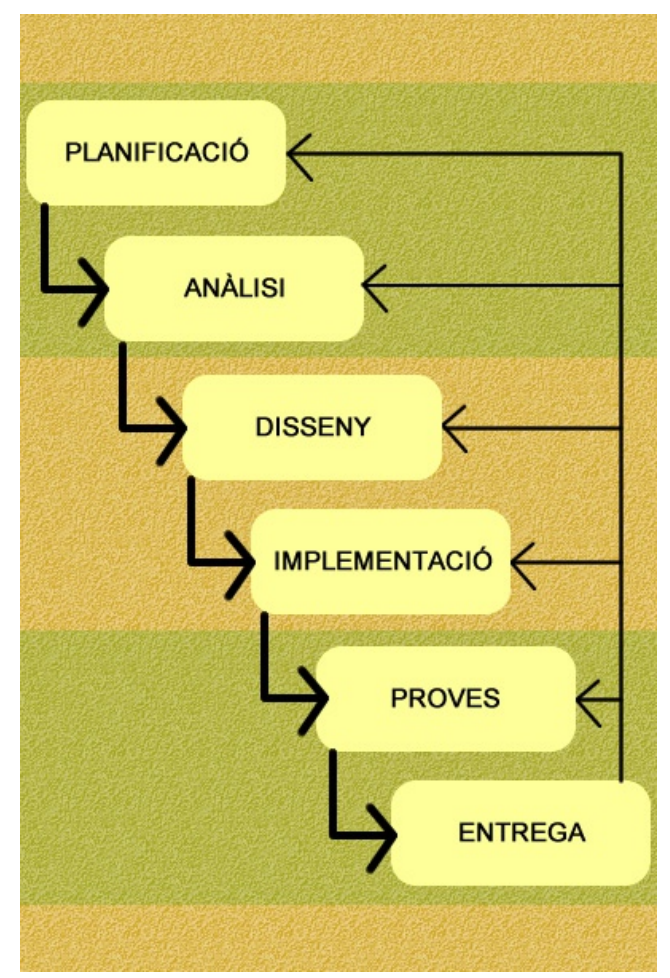

*1. Figura: Metodologia*

Dins del procés seqüencial, es distingeixen tres àrees estretament vinculats deguda la naturalesa del projecte: Planificació i Anàlisi, Disseny i Implementació, i Proves i Entrega.

**Planificació i Anàlisi**: Inclou reunions amb l'equip del projecte per concordar objectius, requisits i necessitats, així com la planificació tècnica, individual del treball. Si bé la primera fase s'inicia de forma independent amb la resta de fases, la continuació de la mateixa és paral·lela a la fase d'Anàlisi del treball, on les conclusions extretes de la recerca sobre les eines a utilitzar condicionen directament la planificació de la mateixa.

**Disseny i Implementació:** Primers esbossos del web: pantalles i interaccions esperades amb la base de dades configuren la part inicial d'aquesta àrea, que restaran flexibles als resultats de la posterior implementació: codi font, configuració de la base de dades i materialització del disseny final en el CMS.

**Proves i Entrega:** L'etapa de proves comporta una etapa de tests tècnics, així com una d'interacció que s'efectuarà amb els futurs administradors del web. Per tal que aquesta sigui possible, es preveu una primera entrega a l'equip del projecte, efectuant una explicació pràctica del seu funcionament a nivell d'usuari. És per això que Proves i Entrega comparteixen una secció de temps, per finalitzar amb l'entrega final del TFG.

# <span id="page-18-0"></span>7. Arquitectura de l'aplicació

El desenvolupament i posterior funcionament requereix l'estructura típica de qualsevol pàgina web, mitjançant la comunicació client, servidor i base de dades

**Client:** Qualsevol navegador web, sense altra limitació que disposar de connexió a internet. Per a una correcte presentació de les dades en el mapa però, és important que tingui *javascript* activat.

**Servidor:** El web s'allotja en el servidor gratuït ofert per l'empresa *Hostinger*<sup>7</sup> , Apache versió 2.4.10. Ofereix 2000 MB d'espai, treballa amb PHP 5.5.21 i funciona sota el sistema operatiu Linux.

### PHP Version 5.5.21

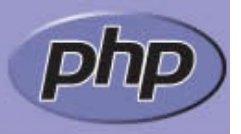

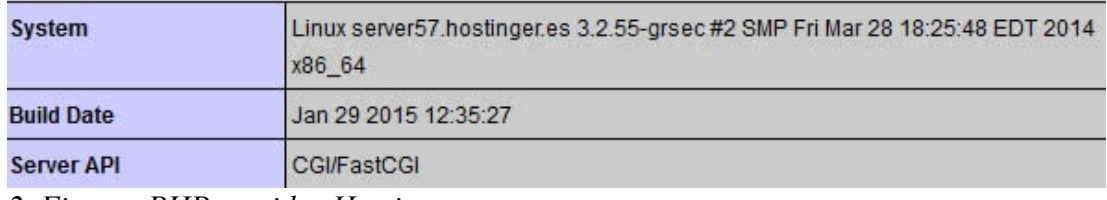

*2. Figura: PHP servidor Hostinger*

**Base de dades**: MYSQL 10.0, a través del programari *PhpMyAdmin*.

# <span id="page-19-2"></span>8. Plataforma de desenvolupament

## <span id="page-19-1"></span>**8.1. Software**

- El desenvolupament, en mode local, es realitza amb el servidor Apache a través del programari WampServer 2.4, PHP 5.4 i MYSQL 5.6
- La lectura i escriptura de codi s'efectua amb l'editor NotePad++ 5.9
- La gestió d'arxius amb el servidor s'executa via FTP amb FileZilla 3.5
- Per a l'edició de imatges i vídeo s'usa el programari d'Adobe facilitat per la UOC amb fins acadèmics: Photoshop, Fireworks i After Effects
- Per l'edició de text OppenOfice 3.4 i Microsoft Word 2003
- Per la presentació del Diagrama de Gantt, GanttProject 2.6

#### <span id="page-19-0"></span>**8.2. Hardware**

- Portàtil Genuine Intel a 1.86GHz, 1.75 GB de RAM, i Windows XP.
- Ordinador de sobretaula AMD E1-1200 a 1.40GHz, 6.00 GB de RAM i Windows 8.

# <span id="page-20-0"></span>9. Planificació

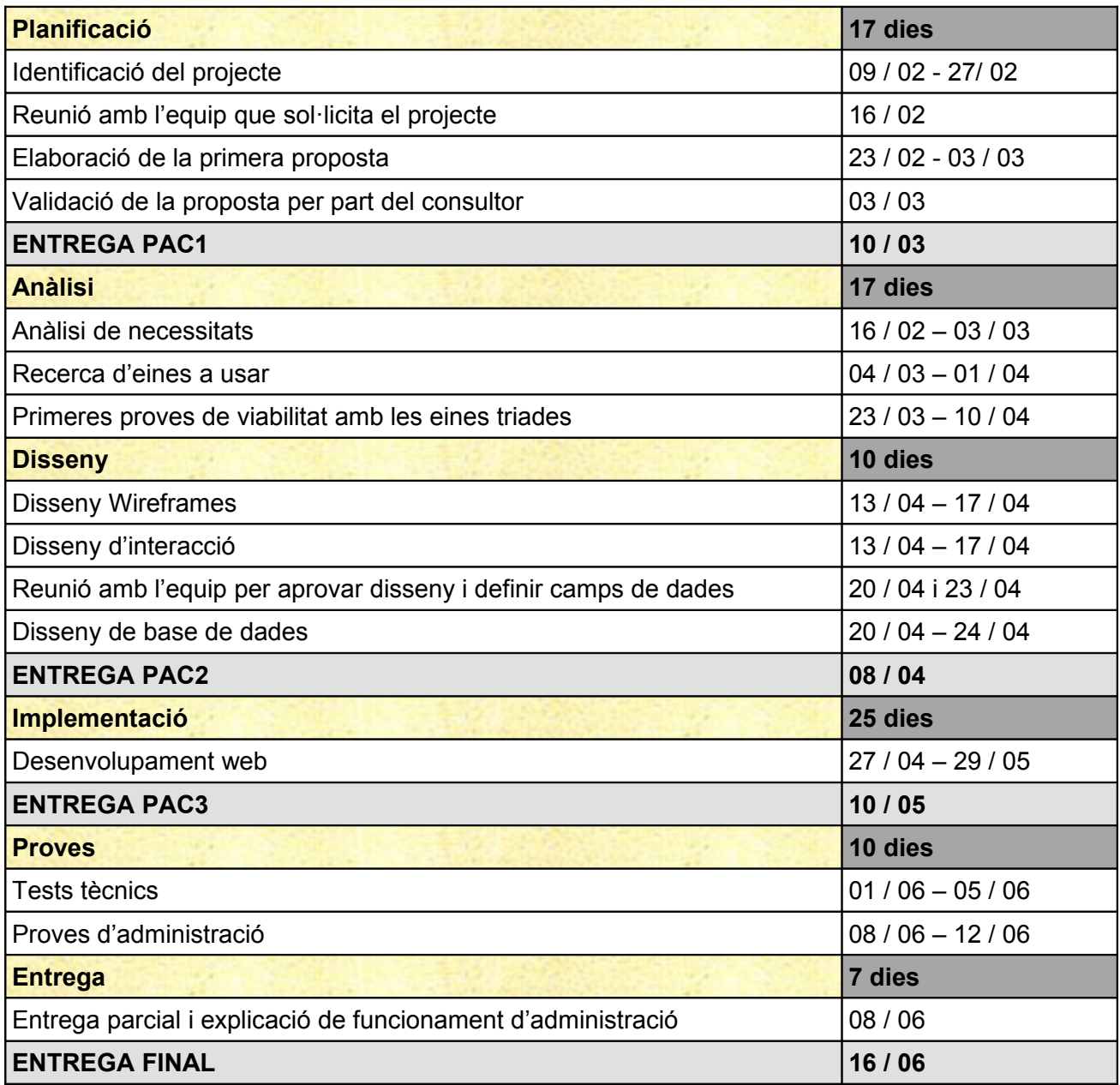

*. Taula5: Planificació TFG*

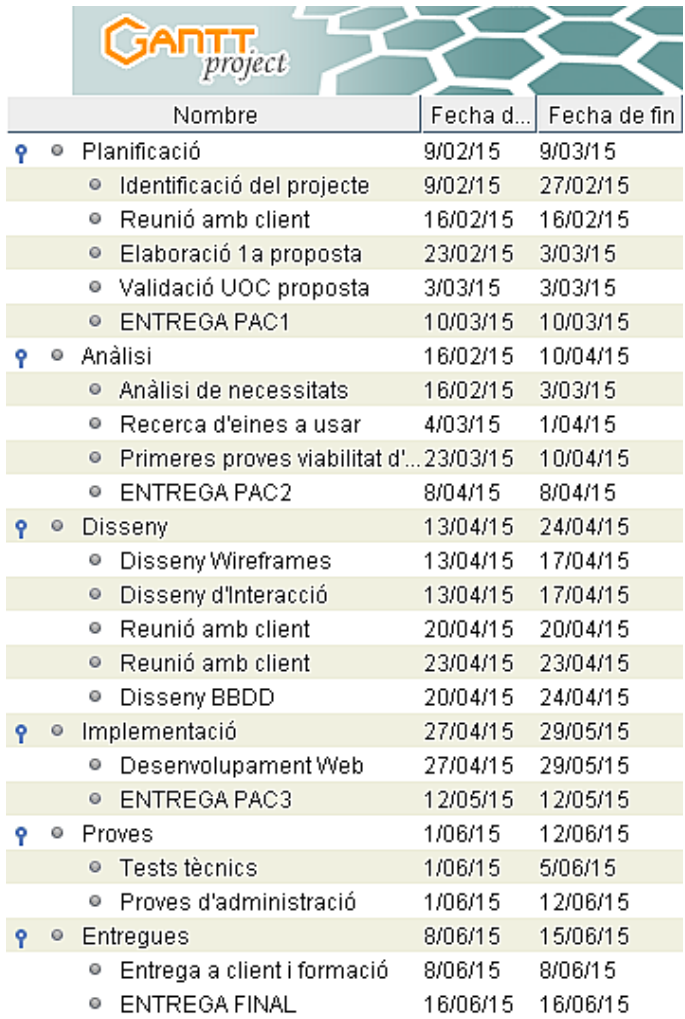

*3. Figura: Diagrama de Gannt1*

|  |         | <b>GARTT</b>                             |           |              | 2015 |   |       |       |                                                                                           |       |                                    |
|--|---------|------------------------------------------|-----------|--------------|------|---|-------|-------|-------------------------------------------------------------------------------------------|-------|------------------------------------|
|  |         | project                                  |           |              |      |   |       |       | Reunio Elabora Valida ENTREGA PAC1 neres proves ENTREGA PAC2 frames nyolupam ENTREGA PAC3 |       | Tests teEntrega ENTREGA FINAL d'ús |
|  |         | Nombre                                   | Fecha d., | Fecha de fin |      |   | marzo | abril | mayo                                                                                      | junio | julio                              |
|  |         | <b>9</b> · Planificació                  | 9/02/15   | 9/03/15      |      |   |       |       |                                                                                           |       |                                    |
|  |         | · Identificació del projecte             | 9/02/15   | 27/02/15     |      |   |       |       |                                                                                           |       |                                    |
|  |         | · Reunió amb client                      | 16/02/15  | 16/02/15     | П    |   |       |       |                                                                                           |       |                                    |
|  |         | · Elaboració 1 a proposta                | 23/02/15  | 3/03/15      |      |   |       |       |                                                                                           |       |                                    |
|  |         | · Validació UOC proposta                 | 3/03/15   | 3/03/15      |      | I |       |       |                                                                                           |       |                                    |
|  |         | · ENTREGA PAC1                           | 10/03/15  | 10/03/15     |      |   | ۰     |       |                                                                                           |       |                                    |
|  |         | $9$ $\theta$ Analisi                     | 16/02/15  | 10/04/15     |      |   |       |       |                                                                                           |       |                                    |
|  |         | · Anàlisi de necessitats                 | 16/02/15  | 3/03/15      |      |   |       |       |                                                                                           |       |                                    |
|  |         | · Recerca d'eines a usar                 | 4/03/15   | 1/04/15      |      |   |       |       |                                                                                           |       |                                    |
|  |         | · Primeres proves viabilitat d' 23/03/15 |           | 10/04/15     |      |   |       |       |                                                                                           |       |                                    |
|  |         | · ENTREGA PAC2                           | 8/04/15   | 8/04/15      |      |   |       | ٠     |                                                                                           |       |                                    |
|  | $\circ$ | Disseny                                  | 13/04/15  | 24/04/15     |      |   |       |       |                                                                                           |       |                                    |
|  |         | · Disseny Wireframes                     | 13/04/15  | 17/04/15     |      |   |       |       |                                                                                           |       |                                    |
|  |         | · Disseny d'Interacció                   | 13/04/15  | 17/04/15     |      |   |       | Ŧ     |                                                                                           |       |                                    |
|  |         | · Reunió amb client                      | 20/04/15  | 20/04/15     |      |   |       | П     |                                                                                           |       |                                    |
|  |         | · Reunió amb client                      | 23/04/15  | 23/04/15     |      |   |       |       | П                                                                                         |       |                                    |
|  |         | · Disseny BBDD                           | 20/04/15  | 24/04/15     |      |   |       |       |                                                                                           |       |                                    |
|  | $\circ$ | Implementació                            | 27/04/15  | 29/05/15     |      |   |       |       |                                                                                           |       |                                    |
|  |         | · Desenvolupament Web                    | 27/04/15  | 29/05/15     |      |   |       |       |                                                                                           |       |                                    |
|  |         | · ENTREGA PAC3                           | 12/05/15  | 12/05/15     |      |   |       |       | ٠                                                                                         |       |                                    |
|  | 0 0     | Proves                                   | 1/06/15   | 12/06/15     |      |   |       |       |                                                                                           |       |                                    |
|  |         | · Tests tècnics                          | 1/06/15   | 5/06/15      |      |   |       |       |                                                                                           |       |                                    |
|  |         | · Proves d'administració                 | 1/06/15   | 12/06/15     |      |   |       |       |                                                                                           |       |                                    |
|  | $Q = Q$ | Entreques                                | 8/06/15   | 15/06/15     |      |   |       |       |                                                                                           |       |                                    |
|  |         | · Entrega a client i formació            | 8/06/15   | 8/06/15      |      |   |       |       |                                                                                           | П     |                                    |
|  |         | · ENTREGA FINAL                          | 16/06/15  | 16/06/15     |      |   |       |       |                                                                                           |       |                                    |
|  |         |                                          |           |              |      |   |       |       |                                                                                           |       |                                    |

*4. Figura: Diagrama de Gantt2*

## <span id="page-23-0"></span>10. Procés de treball

L'elaboració del present treball parteix de diverses reunions amb el client del projecte, per tal d'assegurar que es plantejava una solució que cobrís eficientment les necessitats plantejades abans de començar amb la feina de desenvolupament.

La decisió d'elaborar una aplicació web multidispositiu i multiplataforma, així com la de construir-ho en un CMS per facilitar la posterior tasca d'administració i aprofitar les eines que proporciona es considera oportuna des d'una fase ben inicial. En canvi, la tria dels mapes virtuals, i la forma d'organitzar la introducció de dades i automatitzar la seva gestió s'ha pres en base a un procés de recerca. comparativa i prova i error.

A continuació es treballen els aspectes d'arquitectura de la informació, que en aquest projecte es limiten en definir els models de navegació, i en l'avaluació i adaptació dels qüestionaris que el client facilita, per tal d'obtenir dades útils per la seva posterior gestió.

Paral·lelament s'introdueixen els esbossos de baix nivell i es comença a desenvolupar l'estructura bàsica d'un tema o plantilla de WordPress, partint d'una de les plantilles que la plataforma ofereix en la instal·lació del CMS. També és el moment d'estudiar la manera d'implementar la relació entre dades rebudes i base de dades.

Posteriorment, amb les decisions presses amb anterioritat sobre les extensions, llibreries i *frameworks* que millor s'ajusten al projecte, es comencen a aplicar, dotar de compatibilitat en alguns casos, i estendre en altres. Es desenvolupen també les línies en javascript i PHP que dotaran al web de les funcionalitats descrites.

Finalment es publica a un servidor en línia, es fan els primers jocs de prova i simulacions, s'arreglen errors i es reprodueixen les proves. S'obra un perfil d'usuari especial per als futurs editors (que validaran les dades rebudes) i es forma al client per desenvolupar aquest rol.

En primer lloc, l'alternativa col·laborativa a Google Maps facilita menys prestacions i fou necessari investigar i provar extensions de la mateixa per concloure que el seu ús podia ser adequat per les necessitats del projecte. En base a altres serveis similars, es va estudiar les extensions *MapBox*<sup>10</sup> i *Leaflet*. Finalment en el treball s'ha usat *Leaflet* per ser més popular en l'entorn WordPress i en conseqüència, oferir més plugins i millor actualització dels mateixos.

## <span id="page-25-2"></span>11. APIS de tercers

### <span id="page-25-1"></span>**11.1. WordPress**

El lloc es construeix sobre el CMS WordPress<sup>8</sup> per diversos motius: el client (i futur administrador) requereix un *back-end* visual i intuïtiu per a perfils no professionals, la bona integració amb jQuery, PHP i MYSQL, i la comoditat de desenvolupar pàgines dinàmiques mitjançant funcionalitats ja existents.

En aquesta línia, el mètode que es tria per confeccionar la web sobre l'estructura WP és el de crear un *child theme.* Consisteix en basar-se en un tema o plantilla ja existent i sobreescriure (en un altre directori, és a dir, sense modificar l'original) les parts que es desitgin. Aquelles parts que WP no les trobi definides en el nou tema, automàticament les carregarà del tema pare.

Les pàgines necessàries per constituir un nou *child theme* són les anomenades *style.css* i *function.php*. A més, s'han redefinit les plantilla *page.php, category.php* i *tag.php,* destinades *a* mostrar les pàgines de WP, llistes de resultats per categories i etiquetes respectivament, i s'han creat específiques per la pàgina inicial i la pàgina de contacte amb *page-map.php* i *contacte.php*. També la manera de presentar els continguts, i les parts constants de peu de pàgina i capçalera, s'ha personalitzat a través de *content.php*, *header.php* i *footer.php*.

#### <span id="page-25-0"></span>**11.2. OpenStreetMap**

S'utilitza el mapa creat per OpenStreetMap per la ubicació visual de les entitats i col·lectius registrats, tant per que les mateixes indiquin la seva situació en el formulari de registre, com per mostrar-ne la informació en el mapa principal.

La motivació inicial per cercar una alternativa a l'eina de Google Maps va ser la petició, per part del client, de que el producte es basés exclusivament amb programari lliure. OpenStreetMap és una fundació sense ànim de lucre que impulsa la creació d'un mapa col·laboratiu, gestionant les dades i garantint que aquestes seran de lliure accés.

La Universitat d'Oxford, Wikipedia o fins i tot Apple en alguns casos treballen en l'actualitat amb OSM. Participar és tant senzill com crear un compte d'usuari i accedir a a zona que es vol editar, oferint un ampli ventall d'opcions a l'hora d'introduir informació. Per a integrar-ho en projectes, no ofereix un mètode preparat de manipulació i control per a desenvolupadors, sí que existeixen diferents llibreries destinades a aquest efecte.

Com a punt negatiu, s'ha detectat mancança d'informació en certes àrees (per exemple, numeració aproximada dels carrers de Barcelona) i l'ús indegut d'algun dels camps d'informació per part de col·laboradors. Aquesta problemàtica ha afectat a una de les funcionalitats programades: extreure la direcció exacte a partir del punt marcat en el mapa, operació que es realitzava gràcies a l'eina d'OSM Nominatim.

#### <span id="page-26-0"></span>**11.3. Leaflet**

Leaflet es defineix com una llibreria javascript *mobile-friendly* per a mapes interactius. També de llicència lliure, ofereix als desenvolupadors les definicions i funcions necessàries per manipular la presentació de les dades cartogràfiques d'OSM.

Exemple d'inserció d'un mapa nou, especificant coordenades i zoom:

```
var map = L.map('map').setView([51.505, -0.09], 13);
```
Exemple d'inserció d'un icona que marqui un punt del mapa:

```
L.marker([51.5, -0.09]).addTo(map)
```
Afegint un pop-up desplegable al clicar la icona: .bindPopup('A pretty CSS3 popup. <br> Easily customizable.') .openPopup();

Leaflet combina les dades cartogràfiques d'OSM amb els *tiles* o representacions gràfiques del mapa que s'especifiqui. En aquest projecte s'ha escollit una representació oferida per l'empresa MapQuest, ja que proporciona un mapa força net de comerços i altres senyalitzacions que interfereixin en la focalització de la temàtica del web.

Finalment, destacar que la integració de la llibreria al projecte es realitza mitjançant una extensió de WorPress, Leaflet Map, que permet la integració de la mateixa mitjançant shortcodes. L'extensió funciona bé, però s'ha hagut de modificar el *core* de la mateixa per aconseguir personalitzar la icona que marca les ubicacions. Concretament a línia 370 de leaflet-map.php:

```
 WPLeafletMapPlugin.add(function () {
                 var marker,
                    map count = {$leaflet map count},
                     draggable = {$draggable},
                       previous_map = WPLeafletMapPlugin.maps[ map_count
-1 ],
                    is image = previous map.is image map,
                    image len = WPLeafletMapPlugin.images.length,
                                                      previous image =WPLeafletMapPlugin.images[ image_len - 1 ],
                    previous image onload;
"; "see the second control of the
                  /* add to user contributed lat lng */$lat = empty ($lat) ? (empty ($y) ? '0': $y) : $lat;$Ing = empty ($Ing) ? (empty ($x) ? '0': $x ) : $Ing;//SOBREESCRIVIM EL CODI PER A PERSONALITZAR LA ICONA PER
DEFECTE
```
28

```
 $marker_script .= " 
                      var redIcon = L.icon({
                          iconUrl: 'http://mapeoyredes.esy.es/wp-
content/themes/mapeo/images/marker-icon.png',
     iconRetinaUrl: 'http://mapeoyredes.esy.es/wp-
content/themes/mapeo/images/marker-icon-2x.png',
                       shadowUrl: 'http://mapeoyredes.esy.es/wp-
content/themes/mapeo/images/marker-shadow.png',
    iconSize: [32, 52], // size of the icon
   shadowSize: [50, 55], // size of the shadow
    iconAnchor: [16, 52], // point of the icon which will correspond
to marker's location
    shadowAnchor: [15, 55], // the same for the shadow
     popupAnchor: [0, -60] // point from which the popup should open
relative to the iconAnchor
});
                   marker = L.marker([{$lat}, {$lng}], {icon: redIcon,
draggable : draggable });";
```
#### <span id="page-28-0"></span>**11.4. Contact Form 7**

Contact Form 7 és una popular extensió o *plugin* de WordPress que permet definir formularis d'entrada de dades sense escriure codi. L'interès d'usar aquesta extensió pel treball radica en dos extensions més de WP que funcionen com a extensió de la primera: Contact Form DB i especialment Contact Form 7 Map Field.

Aquesta darrera fa ús de la llibreria Leaflet per afegir un camp al formulari que permet la introducció de coordenades al clicar la ubicació a un mapa. Si s'aplica conjuntament amb Contact Form DB, aquestes dades passen automàticament a la taula creada.

De nou però, les limitacions de les extensions dificulten la personalització, tant del marcador del mapa (també ha calgut reescriure el *core),* com de la creació de la taula

de la base de dades, limitant l'ús d'una taula per formulari o usant la data i hora de l'entrada de dades com a clau única.

Es preveia l'ús de dos classes de dades, 'Entitats socials' i 'Àmbits', però l'ús de l'extensió Contact Form DB ha condicionat l'estructura actual a una sola taula.

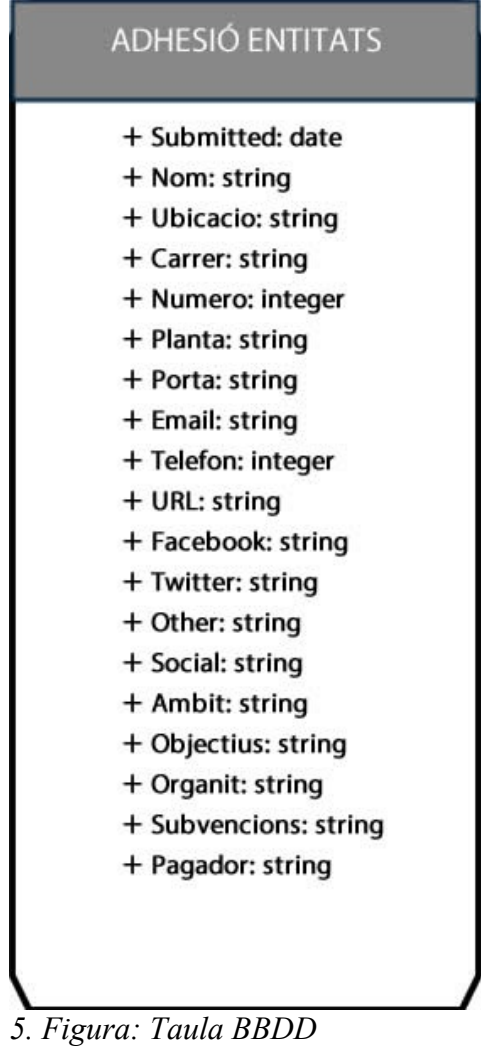

# <span id="page-30-1"></span>12. Prototips

## <span id="page-30-0"></span>**12.1. Sketches**

Les pantalles que es presenten contenen els elements bàsics definits fins el moment. Es cerca claredat, sense columnes amb informació que desvii a l'usuari de la principal.

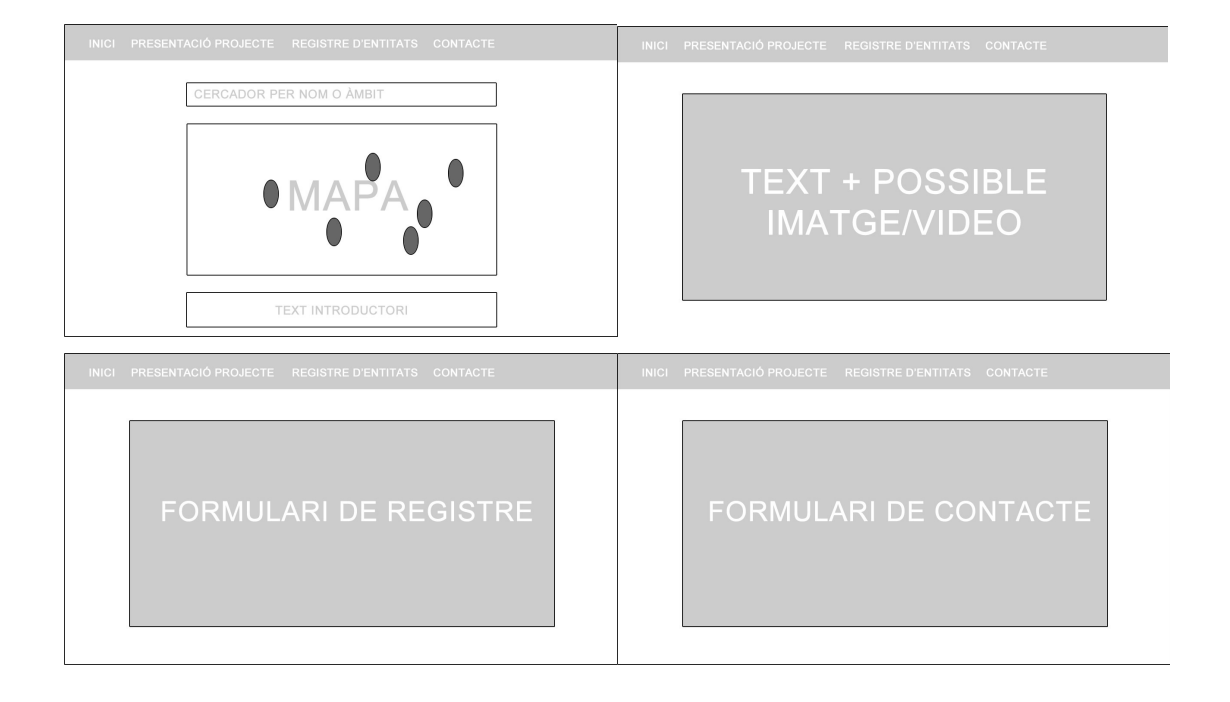

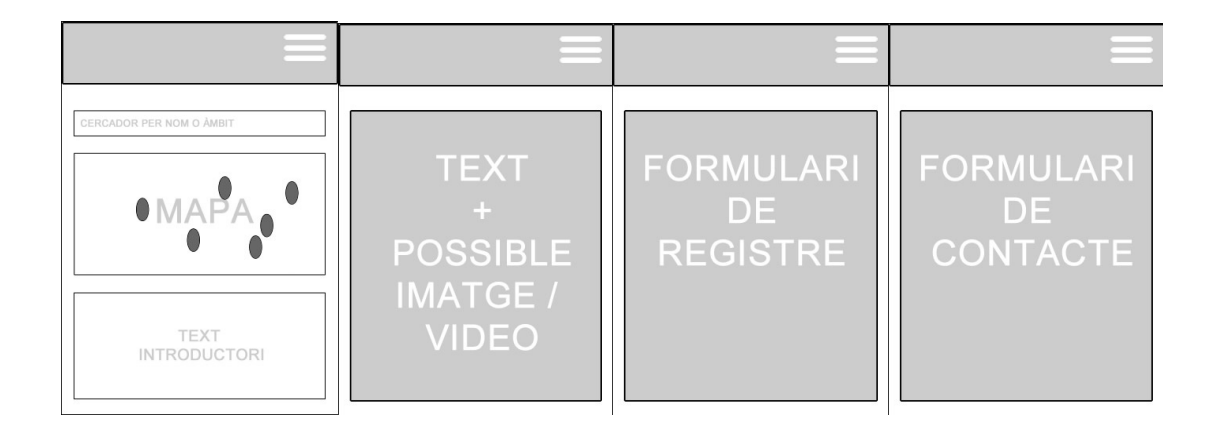

#### <span id="page-31-0"></span>**12.2. Mockups**

Es manté la proposta inicial, es detallen els continguts i el disseny i s'afegeix una secció (llistat de col·lectius), així com el model de navegació en el peu de pàgina.

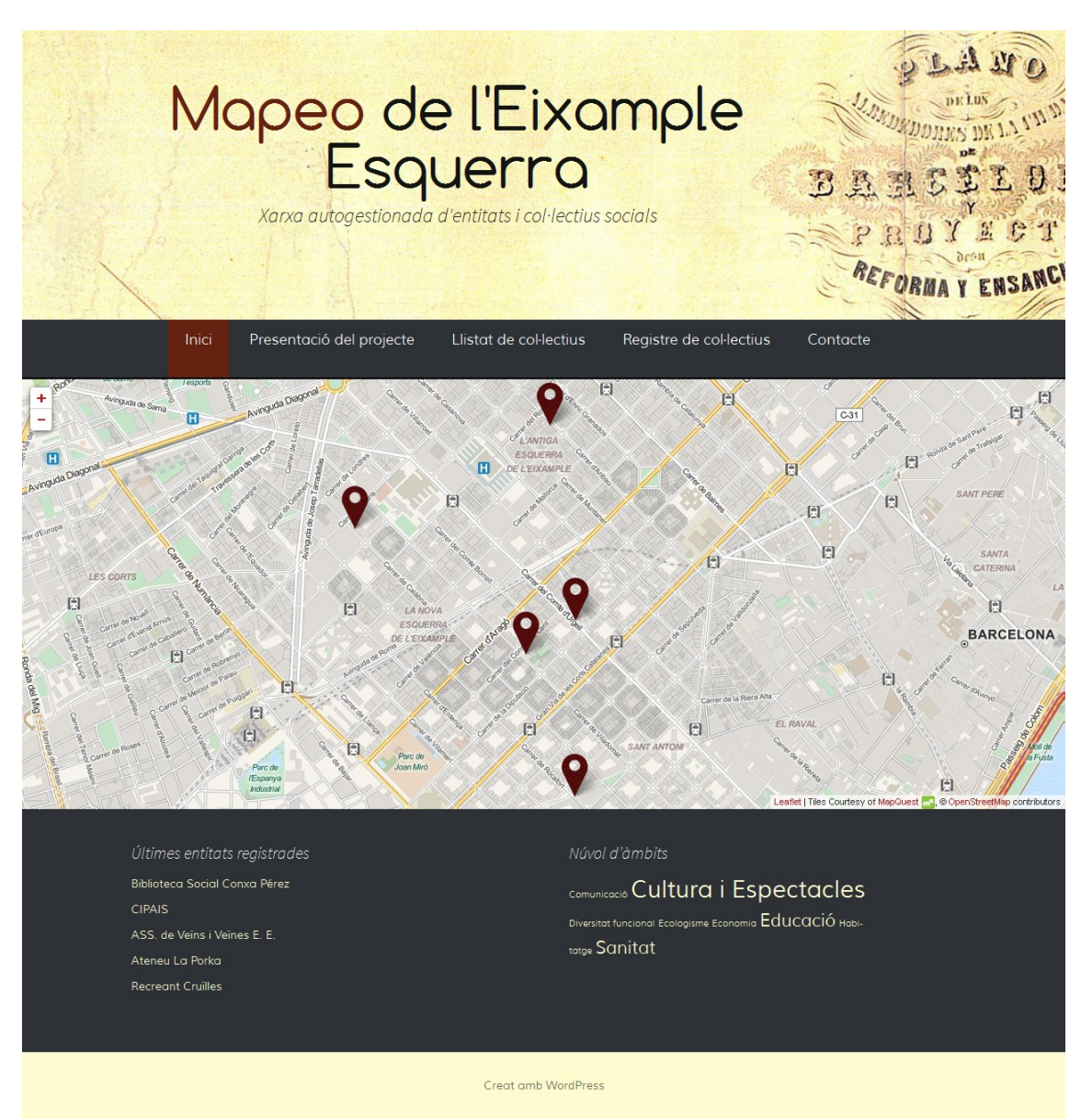

*6. Figura. Inici*

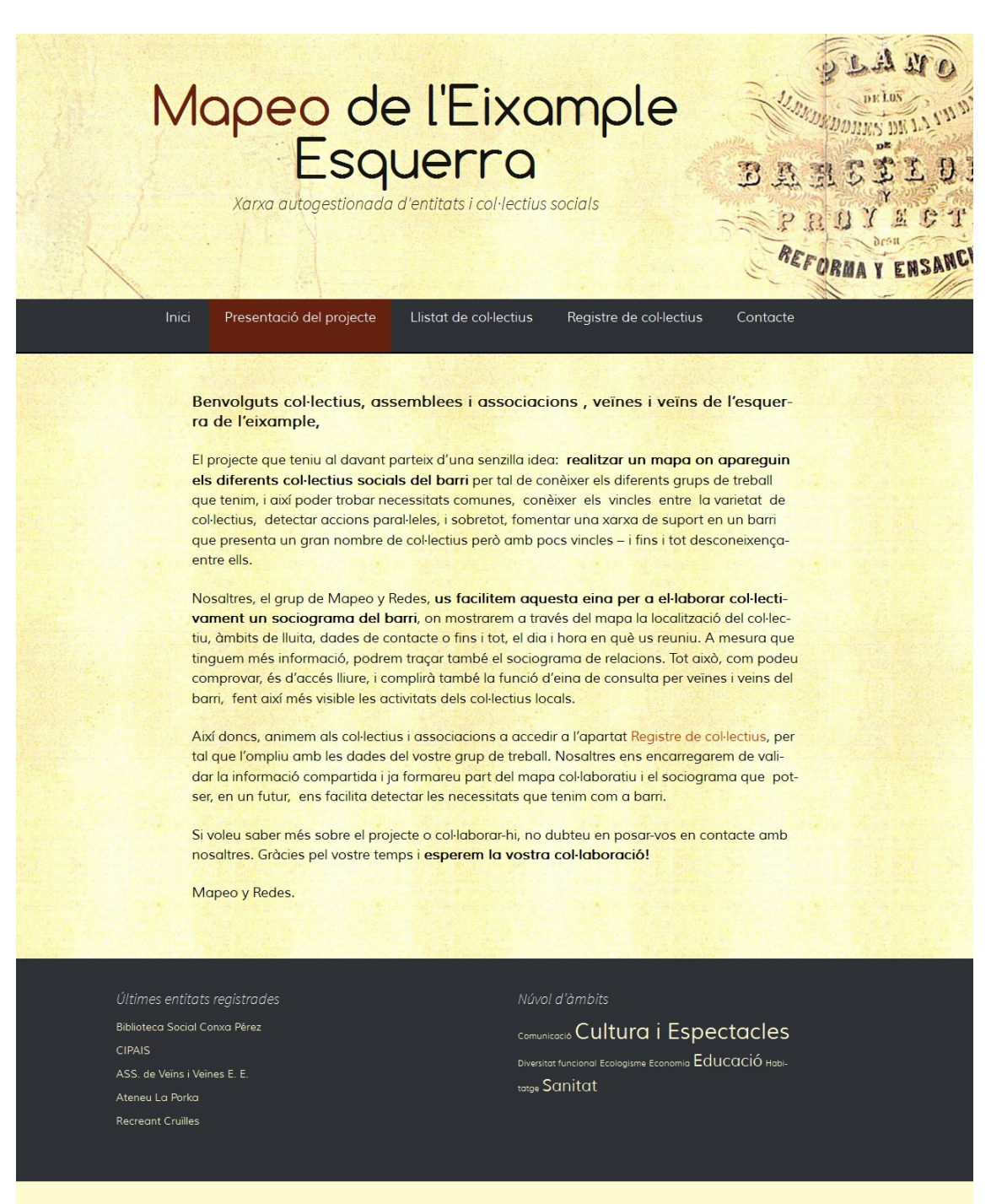

Creat amb WordPress

*7. Figura: Presentació*

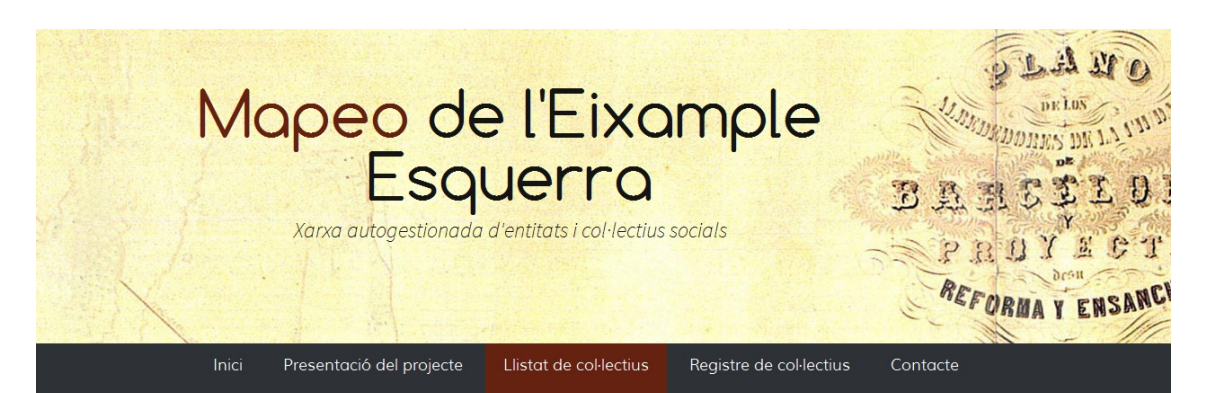

#### **Biblioteca Social Conxa Pérez**

© 15/06/2015 Entitats *●* Cultura i Espectacles, Educació

#### Adreca: Urgell 96

Correu electrònic: bibliotecaconxaperez@riseup.net **Espais a Internet:** http://bibliotecaconxaperez.wordpress.com/C Àmbits: Cultura i Espectacles, Educació

O Veure fitxa completa

#### **CIPAIS**

 $\circledR$  15/06/2015 Entitats PDiversitat funcional, Sanitat

Adreca: Aribau 119 1er 2a Telèfon de contacte: 93 323 30 28 Correu electrònic: info@cipais.cat Espais a Internet: http://www.cipais.cat/C https://vimeo.com/equipcipais<sup>7</sup> Àmbits: Diversitat funcional, Sanitat

O Veure fitxa completa

#### ASS, de Veïns i Veïnes E. E.

© 14/06/2015 Entitats ● Comunicació, Economia, Sanitat

Adreca: Calàbria 262 Telèfon de contacte: 934532879 Correu electrònic: avvee2013@gmail.com Espais a Internet: http://www.awee.org Àmbits: Comunicació, Economia, Sanitat

O Veure fitxa completa

#### Ateneu La Porka

© 14/06/2015 Entitats → Cultura i Espectacles, Educació, Habitatge

Adreça: Avingura Mistral 33 Correu electrònic: ateneulaporka@riseup.net Espais a Internet: https://www.facebook.com/ateneulaporkaC https://twitter.com/ateneulaporkaZ Àmbits: Cultura i Espectacles, Habitatge, Educació

O Veure fitxa completa

#### **Recreant Cruïlles**

© 14/06/2015 Entitats ● Cultura i Espectacles, Ecologisme

Adreça: Compte Borrell 144 Correu electrònic: recreantcruilles@riseup.net Espais a Internet: http://recreantcruilles.wordpress.com<sup>2</sup> http://www.facebook.com/recreant.cruilles http://www.twitter.com/ASSEsqEixample<sup>7</sup>

Ambits: Cultura i Espectacles, Ecologisme

O Veure fitxa completa

Últimes entitats registrades Biblioteca Social Conxa Pérez **CIPAIS** ASS de Veïns i Veïnes E. F. Ateneu La Porka Recreant Cruilles

#### Núvol d'àmbits

Comunicació Cultura i Espectacles Diversitat funcional Ecologisme Economia Educació Habitatge Sanitat

Creat amb WordPress

*8. Figura: Llistat de col·lectius*

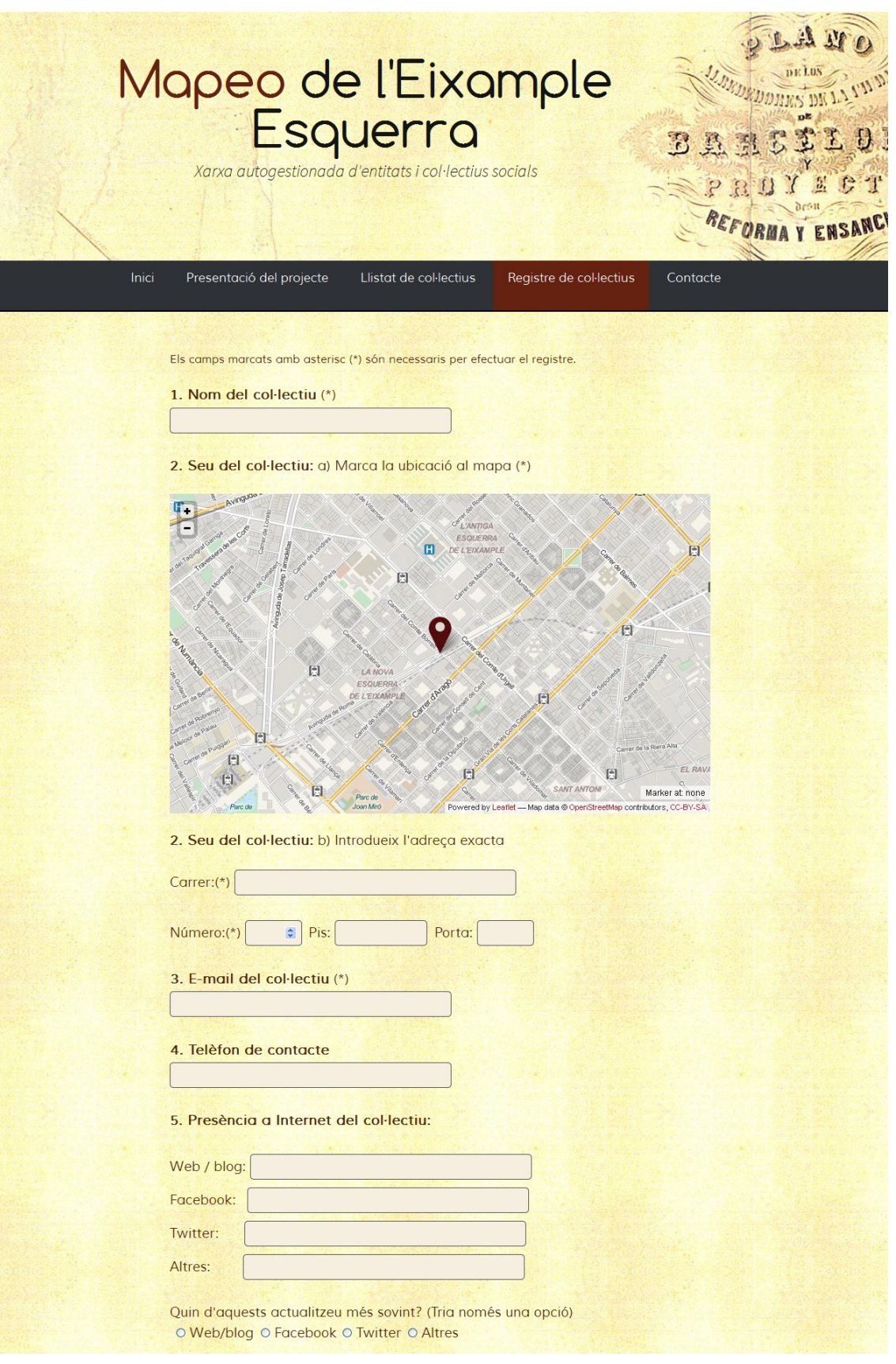

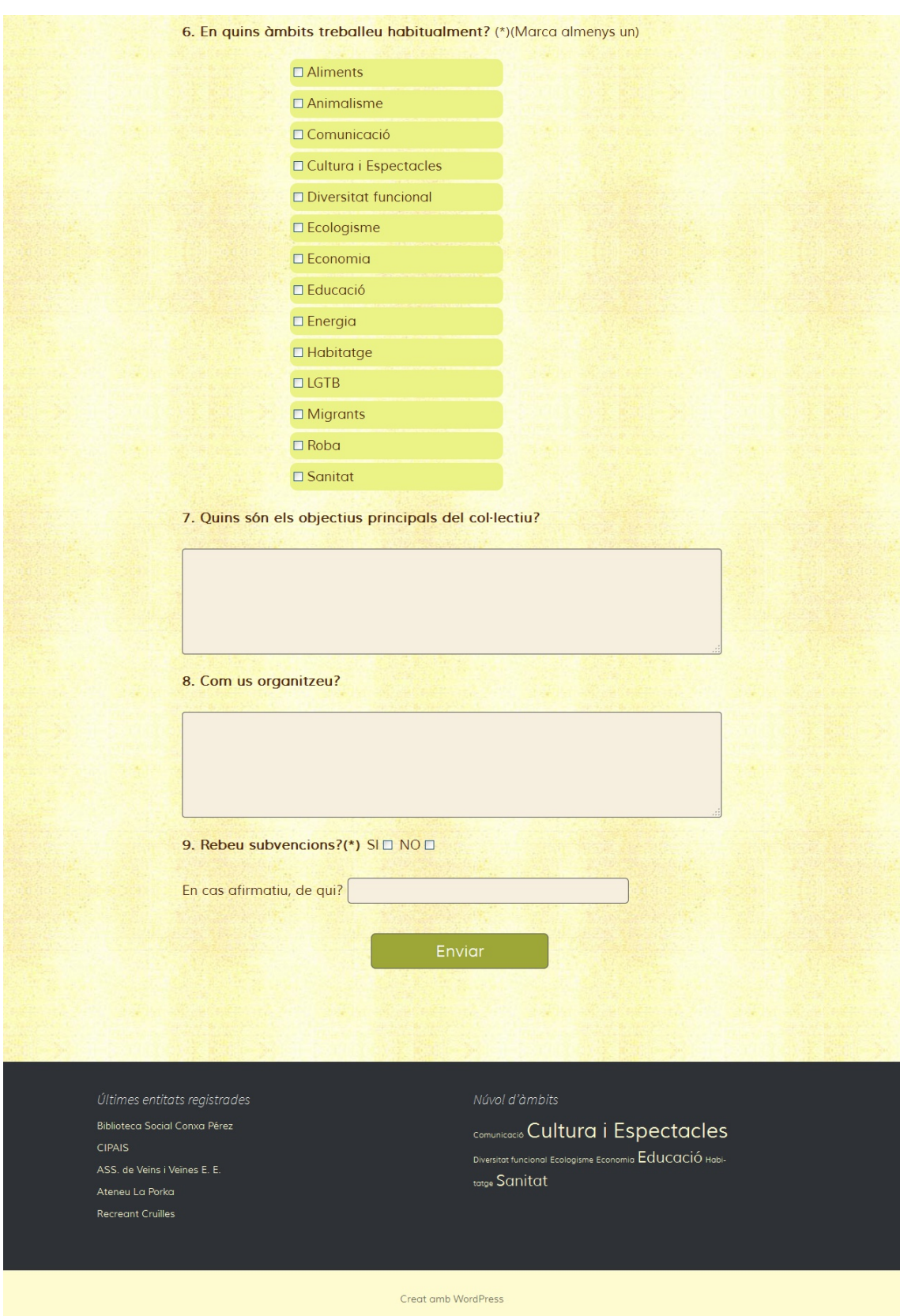

*9. Figura: Registre*
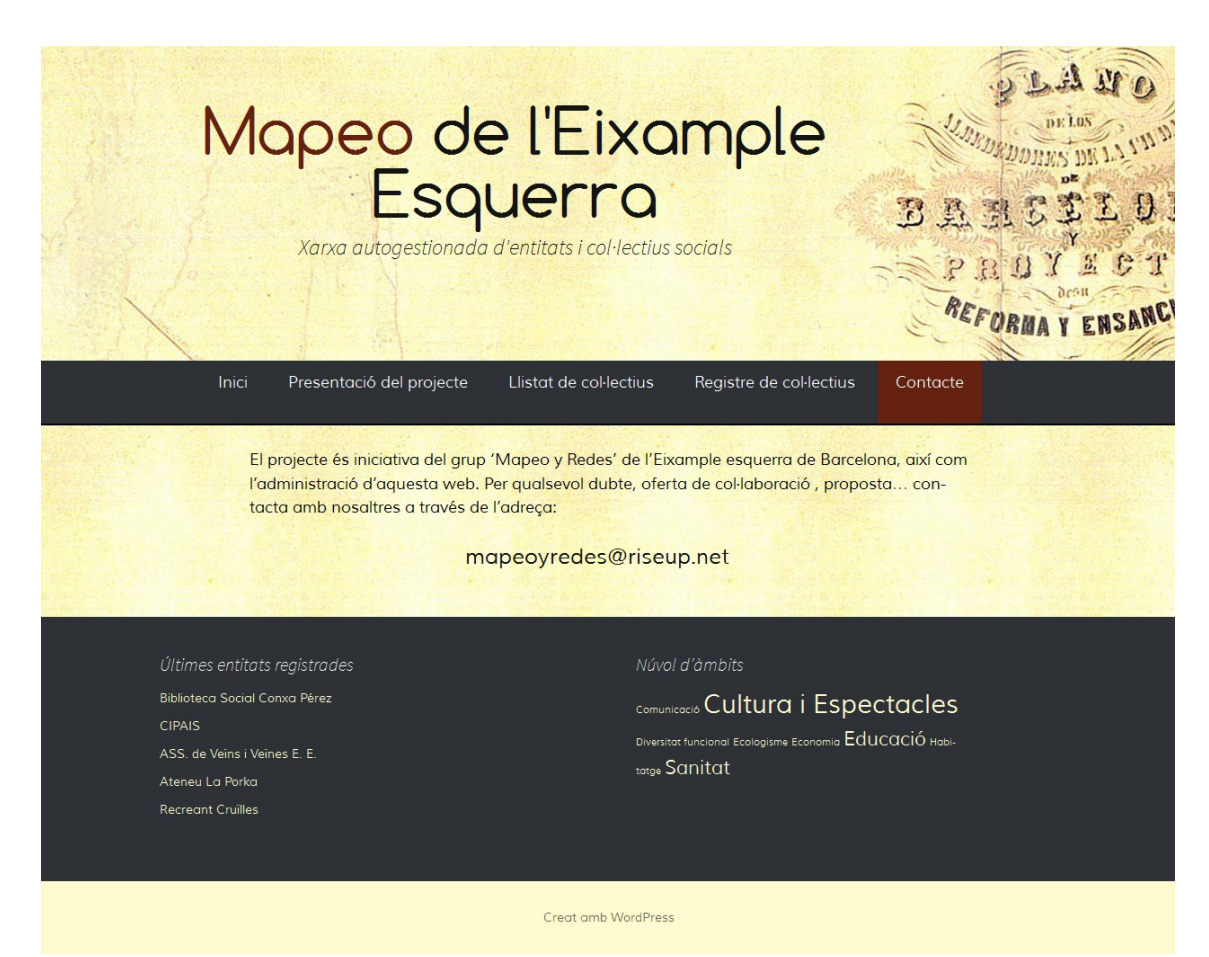

*10 Figura: Contacte*

## 13. Perfils d'usuari

El TFG parteix, d'un banda, d'un nucli de persones que conformen el grup de treball del projecte de coordinació, client del projecte. Una o diverses d'aquestes persones seran els usuaris administradors de l'eina (o 'Editors' si s'usa la nomenclatura de WordPress) que es desenvolupa en el present treball. El perfil de coneixements tecnològics d'aquest grup és homogeni, de nivell d'usuari.

Per altra banda, es compta amb les entitats socials, agents que aportaran el contingut del web, que hauran de tenir accés a donar d'alta les dades corresponents a la seva agrupació, edició de les mateixes, i actualització de l'agenda d'activitats. El perfil de coneixements tecnològics d'aquest grup és heterogeni, incloent un estrat sense hàbits de navegació a Internet.

Finalment, els veïns i veïnes del districte com a usuaris visitants del web i per extensió, habitants de Barcelona i de qualsevol punt geogràfic interessats en la seva consulta, presenten una evident heterogeneïtat en l'ús de les tecnologies. En aquest aspecte les dades estadístiques d'ús d'Internet en la població catalana serveixen per confirmar que la tria d'un espai web per a oferir accés a la majoria de la població resulta una via eficient: segons dades del 2014 de l'Institut d'Estadística de Catalunya (IDESCAT), el  $81,4\%$  de la població fa un ús diari d'Internet<sup>11</sup>.

# 14. Guions

### **14.1. Guió de consulta: Selecció geogràfica**

- 1. Accedir al web [http://www.mapeoyredes.esy.es](http://www.mapeoyredes.esy.es/)
- 2. Navegar a través del mapa (selecció geogràfica)
- 3. Clicar a la icona desitjada

a) Si la informació que apareix l'anima a rebre més informació, clicar 'Veure Fitxa Completa'

b) En cas contrari, seguir navegant a través del mapa, o canviar de mètode de navegació.

### **14.2. Guió de consulta: Selecció per àmbit**

- 1. Accedir al web [http://www.mapeoyredes.esy.es](http://www.mapeoyredes.esy.es/)
- 2. Navegar a través del núvol d'àmbits (selecció per àmbit)
- 3. Navegar pel llistat filtrat de col·lectius registrats.
	- a) Si algun dels resums que apareixen l'anima a rebre més informació, clicar 'Veure Fitxa Completa'

b) En cas contrari, seguir navegant a través del llistat, o canviar de mètode de navegació.

### **14.3. Guió de registre d'un col·lectiu: Usuari**

- 1. Accedir al web [http://www.mapeoyredes.esy.es](http://www.mapeoyredes.esy.es/)
- 2. Accedir a la secció 'Registre de col·lectius'
- 3. Omplir el formulari i clicar 'Enviar':

a) Si les dades són acceptades, el formulari s'envia correctament i així ho comunica.

b) Si hi ha alguna dada errònia, el formulari no s'envia i així ho comunica, ressaltant els camps de conflicte.

### **14.5. Guió de registre d'un col·lectiu: Editor**

- 1. L'editor rep un correu electrònic amb l'avís d'un nou registre.
- 2. Accedir al web<http://www.mapeoyredes.esy.es/wp-admin>
- 3. Introduir l'usuari i contrasenya per accedir al panell d'administració
- 4. Accedir a 'Entrades' de la columna de navegació esquerra.
- 5. La entrada marcada amb la paraula 'Esborrany' és la rebuda i no publicada. Cal entrar per llegir les dades que s'han rebut.
	- a) Si les dades es consideren vàlides, clicar a 'Publicar'
	- b) Si les dades es consideren expressament invàlides, clicar a 'Esborrar'.

c) Si hi han errors puntuals, es poden corregir en el mateix editor de WP, però cal també editar el camp de la base de dades. Per tant, s'ha de deixar en 'Esborrany' i contactar amb l'administrador.

# 15. Usabilitat

### **15.1. Navegació**

Es contemplen quatre vies de navegació: per seccions del menú principal, núvol d'àmbits, últimes entitats registrades, llista de col·lectius i mapa.

### • **MENÚ PRINCIPAL**

Constant en totes les pantalles: ofereix la navegació per les pàgines d'Inici, Presentació del Projecte, Llista de col·lectius, Registre de col·lectis i Contacte.

### • **NÚVOL D'ÀMBITS**

Constant en totes les pantalles. Navegació per etiquetes.

### • **ÚLTIMES ENTITATS REGISTRADES**

Constant en totes les pantalles. Navegació pels registres més recents.

### • **LLISTA DE COL·LECTIUS**

Constant en totes les pantalles. Forma part del menú principal i ofereix navegar entre tots els resultats de la categoria Entitats.

### • **MAPA**

Permet accedir a les dades bàsiques de cada col·lectiu que s'hi mostra, i accedir a la pàgina de la seva fitxa completa.

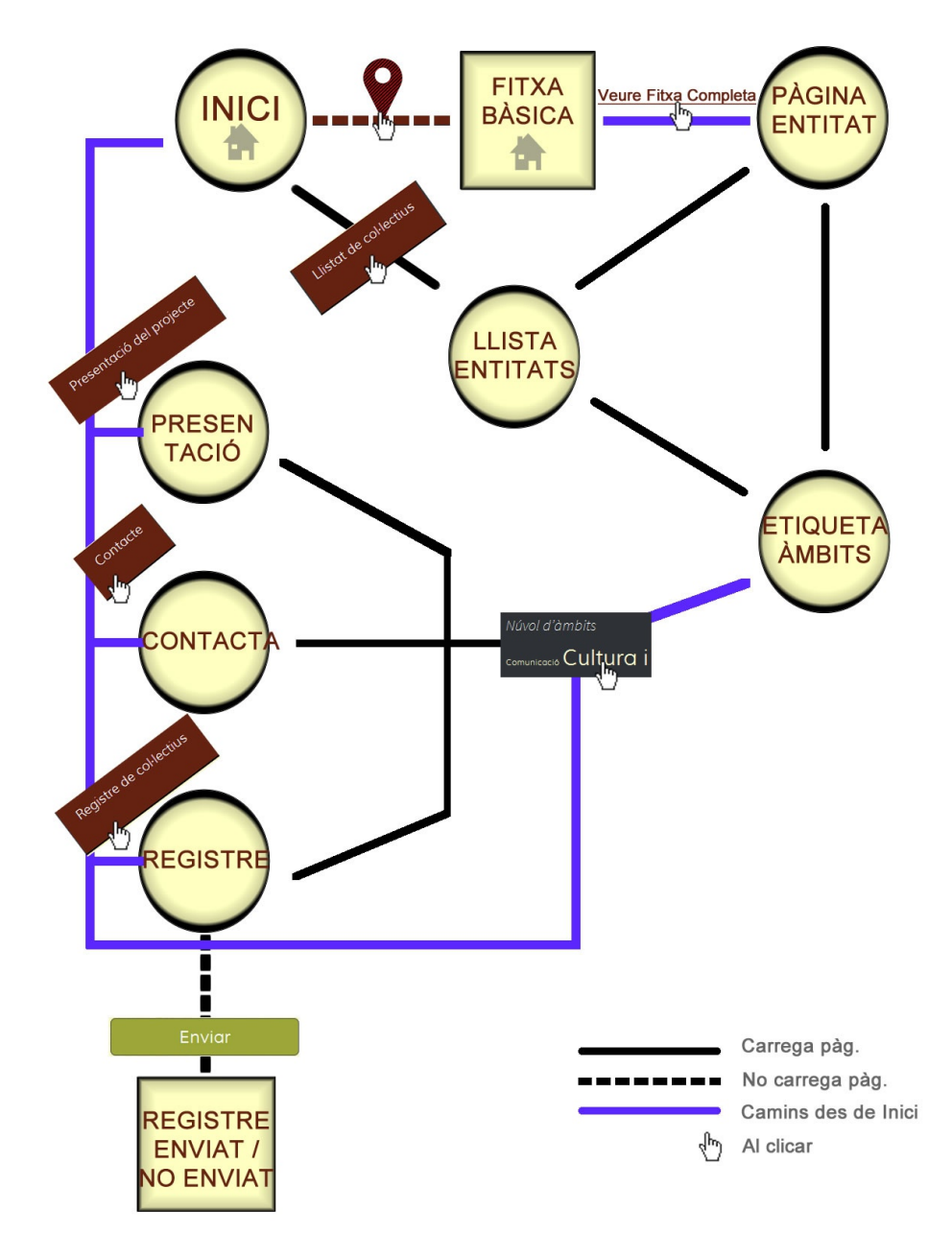

*11. Figura: Mapa d'interacció i navegació*

A part, s'integra també la navegació per 'Últimes entitats registrades', present en totes les pàgines i directa a la 'Pàgina Entitat'.

### **15.2. Formes d'interacció**

El disseny d'interacció del web es planteja en base al Disseny Centrat en l'Usuari (DCU)<sup>12</sup>, emfatitzant la claredat i acollint-se als estàndards visuals d'Internet: fils d'Ariadna al filtrar per àmbits, menú desplegable pel format mòbil, enllaços ressaltats en funció de si s'han visitat o no, ressaltar la secció activa. La gran majoria són funcionalitats ja predefinides pel tema 'pare' de WordPress, i tot el que s'ha fet és adequar l'estil.

## 16. Seguretat

L'entrada de dades des del *front-end* possibilita rebre missatges no desitjats o fins i tot maliciosos. L'extensió Contact Form 7 és actualitzada per la comunitat de desenvolupadors habitualment, i incorpora la validació de camps segons el format esperat (text, adreça de correu, url...) així com el filtratge de codi per evitar executar funcions des dels camps d'entrada.

Tractant-se d'un formulari extens i amb diversos requisits de formats, no es considera necessari, en un primer moment, afegir un camp de control o Captcha, tot i que l'esmentat *plugin* també ofereix la opció.

Per la posterior gestió del web, es defineixen dos rols diferents de WordPress: usuari administrador i usuari editor, aquest últim amb accés a un panell d'administració sense opcions que accedeixin a la configuració del web.

Destacar finalment el mètode usat per mostrar el correu electrònic de contacte al web. S'ha preferit no proporcionar un formulari pel contacte amb fins genèrics ja que dóna més llibertat a l'usuari i afavoreix un contacte més personal si l'executa des del seu compte de correu.

Per evitar que el text amb l'adreça sigui detectat per robots que cerquen direccions amb finalitats indesitjades, s'utilitza un script que descodifica un *string* en format hexadecimal. La cadena codificada es pot extreure de qualsevol convertidor online<sup>14</sup>, i el codi que s'afegeix és el següent:

```
<script type="text/javascript">
contacte=(unescape('%6D%61%70%65%6F
%79%72%65%64%65%73%40%72%69%73%65%75%70%2E%6E%65%74'));
txt = document.createTextNode(contacte);
span = document.getElementById('correu-code');
span.innerHTML = txt.textContent;
</script>
```
I pels navegadors Internet Explorer, sense suport per la funció innerHTML:

```
\langle !--[if IE]\rangle <script type="text/javascript">
contacte=(unescape('%6D%61%70%65%6F
%79%72%65%64%65%73%40%72%69%73%65%75%70%2E%6E%65%74'));
      txt = document.createTextNode(contacte);
      span = document.getElementById('adreça-code');
      span.innerText = txt.textContent;
     </script>
```
# 17. Tests

El model de desenvolupament en cascada retroalimentada definida anteriorment implica la consecució de jocs de proves a mesura que s'implementen les funcionalitats. El mètode prova i error ha estat una constant especialment en la fase de redacció de codi.

El focus d'aquestes proves són la correcta recepció de les dades enviades a través del formulari de registre, el seu correcte tractament i avís d'errors a l'usuari, el correcte enregistrament de les dades en la taula corresponent, el tractament esperat de WordPress al crear una entrada nova automàticament en estat d'esborrany, la correcta representació de les coordenades als mapes i

La tipologia dels tests efectuats consisteix en reproduir les accions d'usuaris i analitzar pas per pas la correcta gestió automatitzada. Finalment, es posa a prova amb dades reals. Es conclou que les proves s'han superat amb èxit, amb l'excepció descrita a l'apartat *19. Bugs*.

## 18. Instruccions d'instal·lació i ús

Per a reproduir l'eina en altres servidors, cal:

- Servidor amb Apache, PHP i MYSQL
- La instal·lació de WordPress (provada en la versió 4.2.2)

Els passos per activar el tema de WordPress són

- Afegir la carpeta 'Mapeo' al directori de WordPress wp-content/themes/
- Accedir al panell d'administració de WordPress
- Accedir a Aparença / Temes al menú de la columna esquerra
- Localitzar el tema 'Mapeo de l'Eixample Esquerra' i activar-ho.
- Crear les pàgines Inici, Presentació, Registre de col·lectius i Contacte, i s'associen amb les plantilles Mapeo, Plantilla predeterminada, Plantilla predeterminada i Contacte, respectivament.
- Accedir a Entrades / Categories i creem la categoria 'Entitats'
- Accedir a Aparença / Menús i crear un nou menú
- Afegir al nou menú les quatre pàgines creades més la categoria 'Entitats', i guardar-ho tot activant, a Paràmetres de Menú, la relació amb el menú que recent s'ha creat.
- Accedir a aparença ginys i deixar només els corresponents a 'Ultimes entrades' i 'Núvol d'etiquetes'. Es canvia el títol d'ambdues a voluntat.

A partir d'aquí, cal instal·lar i activar les següents extensions:

- Contact Form 7
- Contact Form DB
- Contact Form 7 Map Field
- Leaflet Map

Tot seguit, es configura el formulari al menú Contact Form 7, afegint els camps desitjats. Es pot observar com apareix un camp anomenat 'Map' per la funció d'ubicació al mapa. El shortcode que facilita en acabar s'enganxa a l'editor de pàgina 'Contacte'.

A continuació, a Contact Form DB, apartat Options, es comprova que la següent definició *Capture form submissions from Contact Form 7 Plugin* estigui marcada a *true* (valor per defecte).

Finalment, per obtenir les icones personalitzades, caldrà enganxar el següent tros de codi a la línia 387 de leaflet*-map.php* (dins de la carpeta de l'extensió Leaflet Map):

```
var redIcon = L.icon({
                          iconUrl: 'http://mapeoyredes.esy.es/wp-
content/themes/mapeo/images/marker-icon.png',
     iconRetinaUrl: \qquad \qquad \text{http://mapeoyredes.esy.es/wp-}content/themes/mapeo/images/marker-icon-2x.png',
                        shadowUrl: 'http://mapeoyredes.esy.es/wp-
content/themes/mapeo/images/marker-shadow.png',
     iconSize: [32, 52], // size of the icon
    shadowSize: [50, 55], // size of the shadow
     iconAnchor: [16, 52], // point of the icon which will correspond
to marker's location
    shadowAnchor: [15, 55], // the same for the shadow
     popupAnchor: [0, -60] // point from which the popup should open
relative to the iconAnchor
});
                   marker = L.marker([{$lat}, {$lng}], {icon: redIcon,
draggable : draggable });";
i a la línia 93 de map-code-leaflet.html (dins la carpeta de
l'extensió Contact Form 7 Map Field):
var redIcon = L.icon({
                          iconUrl: 'http://mapeoyredes.esy.es/wp-
content/themes/mapeo/images/marker-icon.png',
```

```
iconRetinaUrl: 'http://mapeoyredes.esy.es/wp-
content/themes/mapeo/images/marker-icon-2x.png',
                       shadowUrl: 'http://mapeoyredes.esy.es/wp-
content/themes/mapeo/images/marker-shadow.png',
    iconSize: [32, 52], // size of the icon
   shadowSize: [50, 55], // size of the shadow
    iconAnchor: [16, 52], // point of the icon which will correspond
to marker's location
   shadowAnchor: [15, 55], // the same for the shadow
     popupAnchor: [0, -60] // point from which the popup should open
relative to the iconAnchor
});
                      marker = L.marker([41.384698, 2.152805], {icon:
redIcon, draggable : true }).adTo(map);
```
Aquestes darreres indicacions estan subjectes a possibles canvis externs en la distribució de les esmentades extensions.

# 19. Bugs

En les darreres proves s'ha detectat un problema amb el camp 'SOCIAL' de la taula de la base de dades. Aquest, que correspon al *radio-box* on l'usuari selecciona la xarxa destacada de l'entitat, si es deixa en blanc rep un ordre de casella diferent, que provoca un error en la lectura de dades i es mostren alguns camps en apartats que no es corresponen.

S'ha arreglat momentàniament aquest *bug* marcant el camp corresponent com a obligatori, però no sembla tenir gaire sentit mantenir-lo com a entrada necessària si l'usuari en qüestió no disposa de cap espai a Internet (ni web, ni xarxes socials). Així doncs, es marca com a urgent la seva revisió

## 20. Millores a futur

### • **Filtrar mapa via AJAX per nom / àmbit:**

Tot i que s'ha intentat implementar la funcionalitat, no s'ha aconseguit fer-la funcionar correctament, presumiblement per les limitacions que imposa la presentació de dades de la extensió Leaflet Map. Amb aquest propòsit, es farà una versió del web usant directament la llibreria Leaflet, per poder comparar l'adequació d'un o altre sistema al projecte

### • **Redissenyar la taula de base de dades manualment:**

Lligat al punt anterior, es considera que farà falta replantejar-se l'ús de l'extensió Contact Form 7 DB pel projecte, ja que dificulta certs paràmetres de la gestió de les dades.

### • **Afegir una apartat de 'Relacions':**

Un dels focus d'interès del client és poder elaborar i mostrar un sociograma de relacions de les entitats del barri. Si bé la llibreria Leaflet permet traçar vincles entre els marcadors, falta veure la forma de com s'automatitza aquest mapa.

### • **Evitar duplicació de llibreries:**

Les dos extensions usades que depenen de Leaflet criden versions diferents de la llibreria. No sembla que doni cap incompatibilitat i per això no ha urgit canviar-ho, però no és el mètode més eficient. Desenvolupar el primer punt de la llista també comportaria desenvolupar aquest.

### • **Investigar la forma dde fer eficient l'eina Nominatim d'OSM:**

Facilitar que l'usuari indiqui la seva ubicació en un mapa és una pràctica còmode i atractiva. Però si la base de dades del mapa no té la informació del número de carrer exacte que ha marcat l'usuari, cal demanar-li que expliciti també per escrit l'adreça exacte, i la funcionalitat d'ubicar-se en el mapa queda desaprofitada. Serà interessant estudiar la forma de col·laborar amb el mapatge d'OSM, i sobretot, si hi ha algun mètode establert que aporti garanties per evitar una manipulació errònia d'aquestes dades (per exemple el mètode de revisions de la Wikipèdia).

## 21. Pressupost

El pressupost real del projecte és de 0 euros. S'usen eines lliures, així com un servidor gratuït i un servei de registre de dominis gratuït.

Fent l'exercici de valorar les hores de treball invertides, s'estima un total d'unes 350 hores de treball, que en un entorn remunerat equivalent podria traduir-se entre 3500 i 6000 euros de despesa en l'equip humà.

### 22. Conclusions

Desenvolupar el present treball ha significat una interessant confirmació d'actitud en el camp de la programació d'aplicacions web i una satisfacció personal en prendre consciència, des d'una perspectiva professional, de les habilitats adquirides al llarg del camí.

La immersió ha estat bonica, content amb el resultat. Amb moltes ganes de posar en pràctica noves idees i funcionalitats, i seguir experimentant amb les opcions que incessablement ens brinda la comunitat de desenvolupadors, tant al voltant de WordPress com de manera externa.

I content també per creure que l'eina creada pot ser útil. Per a què si no fer eines?

# ANNEX 1. Lliurables del projecte

### Documentació

- Memòria del projecte (pdf)
- Informe d'autoavaluació (pdf)

### Presentació

– Vídeo tutorial d'ús per a futurs editors

### Projecte

- Tema 'Mapeo' de WordPress
- Llibreries externes modificades
- Imatges usades

### Producte final:

[http://mapeoyredes.esy.es](http://mapeoyredes.esy.es/)

## ANNEX 2. Codi font (extractes)

#### **Generació automàtica d'entrades al enviar el formulari:**

### *functions.php*

```
<?php
// Crea un POST automàticament amb els camps omplerts del formulari
function simple fep add post(){
       $concat ambits = implode (', ',$ POST['AMBITS']); //Concatena
AMBITS ja que post content espera un string
       if (!empty($_POST['URL']) OR !empty($_POST['FACEBOOK']) OR !
empty($ POST['TWITTER']) OR !empty($ POST['OTHER'])) {
       $xarxes titol = "<br>>>br><span class='negreta'>Espais a
Internet:</span>";
                      if (!empty($_POST['URL'])){
                      \text{Surl} = \text{"<br/>br><a> heref=".S. POST['URL'].">".
($_POST['URL'])."<i class='fa fa-external-link'></i></a>";
                      } else {$url="";}
                      if (!empty($_POST['FACEBOOK'])){
                      $facebook = "<b>br><a href="#">theo</a> here: $POST['FACEBOOK']. ">".}($_POST['FACEBOOK'])."<i class='fa fa-external-link'></i></a>";
                      } else {$facebook="";}
                      if (!empty($_POST['TWITTER'])){
                      $twitter = "<b>Or</b> <math>&lt;</math> a href =".$ POST['TWITTER']. "><".($_POST['TWITTER'])."<i class='fa fa-external-link'></i></a>";
                      } else {$twitter="";}
                      if (!empty($_POST['OTHER'])){
                      $other = "<br>>br><a href=".$ POST['OTHER'].">".
($_POST['OTHER'])."<i class='fa fa-external-link'></i></a>";
                      } else {$other="";}
                      }else {$xarxes_titol ="";}
                      if(!empty($_POST['TELEFON'])){
                      $telefon = <math>\frac{1}{10} / \frac{1}{100} / \frac{1}{100} / \frac{1}{100} / \frac{1}{100} / \frac{1}{100} / \frac{1}{100} / \frac{1}{100} / \frac{1}{100} / \frac{1}{100} / \frac{1}{100} / \frac{1}{100} / \frac{1}{100} / \frac{1}{100} / \frac{1}{100} / \frac{1de contacte: </span>".($ POST['TELEFON']);
                      \} else {$telefon = "";}
                      if(!empty($_POST['OBJECTIUS'])){
                                                                                      55
```

```
$objectius = "<br><br><span class='negreta'>Objectius
principals: </span><br/>>br>".($ POST['OBJECTIUS']);
                  } else {$objectius = "";}
                  if(!empty($_POST['ORGANIT'])){
                  \frac{1}{5}organit = "<br/>>br><span class='negreta'>Forma
d'organització: </span><br/>>br>".($ POST['ORGANIT']);
                 } else {$organit = ""; }
                  if ($ POST['SUBVENCIONS'] =='SI') {
                  $subvencio = "<br><br>Rep subvencions";
                  } else if ($_POST['SUBVENCIONS']=='NO') {
                  $subvencio = "<br><br>No rep subvencions";
                  }
                  if(!empty($_POST['SUB_PAGADOR']) && 
$_POST['SUBVENCIONS']=='SI'){
                  $pagador = " de@#58; ". ($ POST['SUB PAGADOR']);\} else {$pagador = "."; }
            $post title = $ POST['NOM'];
            $post content = "<span class='negreta'>Adre&ccedil;a:
\langle/span>".$_POST['CARRER']." ".$_POST['NUMERO']." ".$_POST['PIS']." ".
$ POST['PORTA'].$telefon."<br/>br><span class='negreta'>Correu
electrònic: </span>".$ POST['EMAIL'].$xarxes titol.$url.
$facebook.$twitter.$other."<br/>kbr><span class='negreta'>&Agrave;mbits:
</span>".$concat_ambits
                                    .$objectius.$organit.$subvencio.
$pagador;
            $tags = $ POST['AMBITS'];
            global $error_array;
            $error array = array();if (empty($post_title)) $error_array[]='Please add a 
title.';
            if (empty($post content)) $error array[]='Please add some
content.';
            if (count($error array) == 0) {
                  $post_id = wp_insert_post( array(
                        //'post author' => $user_id,'post_title' => $post_title,
                        'post_type' => 'post','post content' => $post content,
                        'tags input' => $tags,
                        'post category' \Rightarrow array(7),
                        'post status' => 'draft'
                        ) );
            } else {
```
56

```
//RES A FER
            }
}
add action('wpcf7 before send mail', 'simple fep add post');
```
### **Obtenció i preparació d'algunes dades del servidor per construir els pop-up:**

#### *page-map.php*

```
:
   <?php
   $entitats_list= $wpdb->get_col("SELECT DISTINCT submit_time FROM 
wp_cf7dbplugin_submits");
  $name = array(); $place= array();
  $carrer = array();
  $num \text{ carrier} = array();
  $pis = array();$porta = array();
  $email = array();\text{Surl} = \text{array}();
  $facebook = array();
  $twitter = array();
  $altres url = array();
  $adreeca web = array();
  $tria url = array();
  \diamondambits = array();
  $lat lnq = array();
  $info adreça = array();
  $url info = array();
   foreach ($entitats_list as $entitatID){
   /**NOM**/
 array push ($name, $wpdb->get col("SELECT field value FROM
wp_cf7dbplugin_submits_WHERE_submit_time='".$entitatID."' AND
field_order='0''"));
   /**COORDENADES**/
 array push($place, $wpdb->get col("SELECT field value FROM
wp_cf7dbplugin_submits_WHERE_submit_time='".$entitatID."' AND
field-order='1''") );
   /**CARRER**/
  array push($carrer, $wpdb->get col("SELECT field value FROM
wp_cf7dbplugin_submits_WHERE_submit_time='".$entitatID."' AND
field order='2^{\top"}));
   /**NUM_CARRER**/
  array push($num_carrer, $wpdb->get_col("SELECT field value FROM
wp_cf7dbplugin_submits_WHERE_submit_time='".$entitatID."' AND
field_order='3'"));
```

```
/**PIS**/array push($pis, $wpdb->get col("SELECT field value FROM
wp_cf7dbplugin_submits_WHERE_submit_time='".$entitatID."' AND
field order='4^{\overline{1}\cdot \overline{1}}"));
   /**PORTA**/
 array push($porta, $wpdb->get col("SELECT field value FROM
wp_cf7dbplugin_submits_WHERE_submit_time='".$entitatID."' AND
field order='5'") );
      /**EMAIL**/array push($email, $wpdb->get col("SELECT field value FROM
wp_cf7dbplugin_submits_WHERE_submit_time='".$entitatID."' AND
field order='6'"));
      /**URL**/
  array push($url, $wpdb->get col("SELECT field value FROM
wp_cf7dbplugin_submits_WHERE_submit_time='".$entitatID."' AND
field order='8'"));
    /**FACEBOOK**/
  array push($facebook, $wpdb->get col("SELECT field value FROM
wp_cf7dbplugin_submits_WHERE_submit_time='".$entitatID."' AND
field order='9"));
   /**TWTTTFR**/array push($twitter, $wpdb->get col("SELECT field value FROM
wp_cf7dbplugin_submits_WHERE_submit_time='".$entitatID."' AND
field order='10'"));
    /**ALTRES URL**/
 array push($altres url, $wpdb->get col("SELECT field value FROM
wp_cf7dbplugin_submits_WHERE_submit_time='".$entitatID."' AND
field order='11'") ;
   /**URL DESTACADA**/
 array push($tria_url, $wpdb->get col("SELECT field value FROM
wp_cf7dbplugin_submits_WHERE submit_time='".$entitatID."' AND
field order='12'"));
   /**AMBITS**/
  array push($ambits, $wpdb->get col("SELECT field value FROM
wp_cf7dbplugin_submits_WHERE_submit_time='".$entitatID."' AND
field order='13'"));
   }
             for (\frac{1}{2} = 0; \frac{1}{2} < \frac{1}{2} = \text{count}(\frac{1}{2} = 0; \frac{1}{2} = 1) /**SEPARA LATITUD I LONGITUD EN UN NOU ARRAY**/
               $lat Ing[$i] = multiexplode(array("," ";"), $place[$i][0]);
```
/\*\*EMMAGATZEMA LA URL PREFERIDA PER CADA ENTITAT\*\*/

```
switch ($tria_url[$i][0]){
 case 'Web/blog':
$adreça web[$i][0] = $url[$i][0]; break;
 case 'Facebook':
$adreça web[$i][0] = $facebook[$i][0]; break;
  case 'Twitter':
 $adreça_web[$i][0] = $twitter[$i][0];
 break;
  case 'Other':
$adreça web[$i][0] = $altres url[$i][0]; break;
   default:
   $adreça_web[$i][0]='';
         } 
   }
```
?>

**Crida al mapa principal i funció per mostrar aquells marcadors que corresponguin només a entrades publicades.**

### *page-map.php*

```
 <?php
  echo do_shortcode('[leaflet-map lat=41.38451109178002 
lng=2.155264902496338 zoom=15]');
      for (\frac{5i}{9}; \frac{5i}{\sqrt{10}}) (\frac{5i}{10}); \frac{5i}{10}); \frac{5i}{10}$pageID = get_page_by_title($name[$i][0], OBJECT, 'post');
      if ( get post status ($pageID->ID) == 'publish' ){
      $url_infoPAGE= get_permalink($pageID->ID);
       $class bold = negreta;$url info= "<span class=".$class bold.">".$name[$i]
[0]."</span><br>".$carrer[$i][0]." ".$num_carrer[$i][0]." ".$pis[$i]
[0]." ".$porta[$i][0].">".$email[$i][0].">".$adreça web[$i]
[0]."<br>&Agrave;mbits: ".$ambits[$i][0]."<br><a href=".
$url_infoPAGE.">Veure fitxa completa</a>";
      echo do shortcode('[leaflet-marker lat="'.$lat lng[$i][1].'"
lng="'.$lat lng[$i][2].'" message="'.$url info.'" title="'.$name[$i]
[0].'"]');
                         }
```
59

### **Personalització de la pàgina de categories**

### *category.php*

```
\langle?php if ( have posts() ) : ?>
                   <header class="archive-header-nodisplay">
                         <h1 class="archive-title">Llistat d'entitats 
registrades</h1>
                  </header><!-- .archive-header -->
<?php 
$args = array( 'post_type' => 'post', 
                'category name' => 'Entitats',
                'posts per page' => 12,
                \frac{1}{\text{paged'}} = \frac{1}{\text{paged}} );
query posts ( $args );
?>
                   \langle?php /* The loop */ ?>
                   <?php while ( have posts() ) : the post(); ?>
                   <span class="format-llista">
                         <?php get_template_part( 'content', 
get post format() ); ?>
                         </span>
                   <?php endwhile; ?>
Personalització de the_excerpt
functions.php
if ( ! function exists( 'wpse0001 custom wp_trim_excerpt' ) ) :
    function wpse0001 custom wp_trim_excerpt($wpse0001_excerpt) {
         global $post;
        $raw excerpt = $wpse0001 excerpt;
        if (\overline{\ }')' == $wpse0001 excerpt ) {
            $wpse0001 excerpt = get the content('');
            $wpse0001 excerpt = strip shortcodes( $wpse0001 excerpt );
            $wpse0001 excerpt = apply filters ('the content',
$wpse0001_excerpt);
            $wpse0001 excerpt = substr( $wpse0001 excerpt, 0,
strpos($wpse0001 excerpt, \langle \rangle/p>' ) + 4 );
            $wpse0001 excerpt = str replace(']]>', ']]>',
$wpse0001_excerpt);
            $excerpt end = ' <a href="'. esc url( get permalink() ) .
'">' . '<i class="fa<sup>-</sup>fa-chevron-circle-right"></i>&nbsp;' .
sprintf( ( 'Veure fitxa completa' )) . '</a>';
            $excerpt more = apply filters('excerpt more', ' ' .
$excerpt_end); 
             $wpse0001_excerpt .= $excerpt_end;
             return $wpse0001_excerpt;
 }
        return apply filters('wpse0001 custom wp trim excerpt',
$wpse0001 excerpt, $raw excerpt);
```
60

}

endif;

remove filter('get the excerpt', 'wp trim excerpt'); add filter('get the excerpt', 'wpse0001 custom wp trim excerpt');

#### **Petit** *hook* **per separar el títol en dos i poder aplicar-li diferents estils**

#### *header.php*

```
<a class="home-link" href="<?php echo 
esc url( home url( '/' ) ); ?>" title="<?php echo
esc_attr( get_bloginfo( 'name', 'display' ) ); ?>" rel="home">
                  <?php
                  $t = get bloodinfo('name');$t = str_replace('Mapeo','<span>Mapeo</span>',$t);
                  2<h1 class="site-title"><?php echo $t; ?></h1>
                        <h2 class="site-description"><?php 
bloginfo( 'description' ); ?></h2>
                  \langle/a\rangleEsquelet i estil del formulari usat a Contact Form 7
<p class="text-petit">Els camps marcats amb asterisc (*) són 
necessaris per efectuar el registre.</p>
<p>>>>>><span class="main text">1. Nom del col·lectiu</span> (*)<br />>>
     [text* NOM] </p>
<p ><span class="main text">2. Seu del col·lectiu:</span> a) Marca la
ubicació al mapa (*) <br/>br />
[map* UBICACIO zoom:14] </p>
<p><span class="main_text">2. Seu del col·lectiu:</span> b) Introdueix
l'adreça exacta</p>
<p>Carrer:(*) [text* CARRER]</p>
<p class="enlinia num">Número:(*) [number* NUMERO min:0 max:999]</p>
<p class="enlinia2 num">Pis: [text PIS]<p>
<p class="enlinia2 num">Porta: [text PORTA]</p>
<p><p><p><span class="main text">3. E-mail del col·lectiu</span> (*)<br />>
     [email* EMAIL] </p>
<p>>>>>><span class="main_text">4. Telèfon de contacte</span><br/>>br/>>[tel
TELEFON]</p>
<p><span class="main_text">5. Presència a Internet del 
col·lectiu:</span><br/>
Web / blog: [url URL]
<span class="grup alinea">Facebook: </span> [url FACEBOOK]
<span class="grup_alinea2">Twitter: </span> [url TWITTER]
<span class="grup_alinea3">Altres: </span> [url OTHER]</span></br>
```
Quin d'aquests actualitzeu més sovint?</span> (Tria només una opció)<br /> [radio\* SOCIAL "Web/blog" "Facebook" "Twitter" "Altres"]</p> <p><span class="main text">6. En quins àmbits treballeu habitualment?  $\langle$ /span> (\*)(Marca almenys un)  $\langle$ br /> <span class="grup\_ambits"> [checkbox\* AMBITS use\_label\_element "Aliments" "Animalisme" "Comunicació" "Cultura i Espectacles" "Diversitat funcional" "Ecologisme" "Economia" "Educació" "Energia" "Habitatge" "LGTB" "Migrants" "Roba" "Sanitat"]</span></p>  $$ <p><span class="main\_text">7. Quins són els objectius principals del col·lectiu?</span><br/> [textarea OBJECTIUS x5 /250]</p> <p><span class="main\_text">8. Com us organitzeu?</span><br/>>br/>>  $[textarea ORGANIT x5]/300]$ <p><span class="main\_text">9. Rebeu subvencions?(\*)</span>[checkbox\* SUBVENCIONS label first exclusive "SI" "NO"]</br> En cas afirmatiu, de qui? [text SUB PAGADOR] $\langle p \rangle$ 

```
<p>[submit "Enviar"]</p>
```
#### *style.css*

```
/*Formulari Contact Form*/
.main text{
font-weight:600;
}
.enlinia,
.enlinia2{
display:inline;
}
.wpcf7-number {
width:80px;
}
.num .PIS .wpcf7-text{
width:130px;
}
.num .PORTA .wpcf7-text {
width:80px;
}
@media (max-width:600px){
      .enlinia, 
      .enlinia2{
      display:block;
      }
      .num .PIS .wpcf7-text,
      .num .PORTA .wpcf7-text{
```

```
width:100%;
      }
}
.enlinia2{
margin-left:4px;
}
.entry-header, .entry-content, .entry-summary, .entry-meta{
max-width:800px;
}
.wpcf7-form { 
/* background:#fefbd0 url("images/textura-fons.jpg") repeat; */
      padding:20px; 
      margin-bottom:30px; 
      border-radius:7px; 
}
.wpcf7-form input { 
     background:#f6efdf; 
      padding:5px 7px; 
      border:1px solid #555555; 
      margin-top:3px;
      margin-bottom:8px; 
      border-radius:5px;
}
.wpcf7-form textarea { 
      background:#f6efdf; 
      padding:5px 0px 5px 7px; 
      border:1px solid #555555; 
      border-radius:4px;
      width:100%;
}
.wpcf7-form p { 
      color:#4f2a0f; 
      margin-top:10px; 
      font-size:1.2em;
}
.wpcf7-form .wpcf7-submit { 
      background:#4f2a0f; 
      cursor:pointer; 
      padding-left:15px; 
      padding-right:15px; 
      color:#fff; 
      border-radius:7px;
}
.grup_alinea{
padding-right:10px;
}
```

```
.grup alinea2{
padding-right:30px;
}
.grup_alinea3{
padding-right:40px;
}
.AMBITS .wpcf7-list-item{
margin-left:20%;
background-color:#EBF286;
padding:5px;
border-radius:10px;
max-width:300px;
display:block;
margin-bottom:5px;
}
@media (max-width:500px) {
.AMBITS .wpcf7-list-item{
margin-left:5%;
}
}
.AMBITS .wpcf7-list-item:hover{
background-color:#f3eb90;
}
.wpcf7-form .wpcf7-submit{
width:250px;
height:50px;
font-size:1.2em;
margin-left:35%;
margin-top:10px;
background: #9CA738;
}
button:hover, button:focus, input[type="submit"]:hover, 
input[type="button"]:hover, input[type="reset"]:hover, 
input[type="submit"]:focus, input[type="button"]:focus, 
input[type="reset"]:focus , button:active, 
input[type="submit"]:active, input[type="button"]:active, 
input[type="reset"]:active{
background:#c9cf72;
}
button:active, input[type="submit"]:active, 
input[type="button"]:active, input[type="reset"]:active {
border-color: #9CA738;
}
@media (max-width:700px) {
      .wpcf7-form .wpcf7-submit{
      margin-left:25%;
```

```
}
}
@media (max-width:500px) {
     .wpcf7-form .wpcf7-submit{
     margin-left:15%;
      }
}
@media (max-width:400px) {
   .wpcf7-form .wpcf7-submit{
     margin-left:1%;
      }
}
.wpcf7-form p.text-petit{
font-size:1em;
}
```
### **Full d'estil per la resta del web**

#### *style.css*

```
body{
font-family: 'Muli';
}
.site-header .home-link {
     min-height: 350px;
}
.site-header .site-title:hover {
text-decoration: none;
}
.site-title {
font-family: 'Comfortaa','OPEN SANS';
font-weight:100;
font-size:70px;
margin-right:20%;
text-align:center;
}
.site-title span{
color:#662211;
}
.site-description{
margin-right:20%;
text-align:center;
}
h1, h2, h3, h4, h5, h6{
```

```
font-family: 'Muli';
}
.entry-title{
font-size:40px;
}
@media (max-width: 767px){
.entry-title{
font-size:2em;
}
}
a, 
.entry-meta a,
.leaflet-container a{
color:#b72222;
/*#621313*/
}
a:active, a:hover,
.entry-title a:hover{
color:#99997c;
}
.continue-reading a{
white-space:nowrap;
}
.post-navigation{
background-color:#99997c;
}
.navigation a{
color:#fefbd0;
}
.navigation a:hover{
color:#b72222;
}
.format-llista {
width:29%;
display:inline-block;
vertical-align:text-top;
margin-left:3%;
}
@media (max-width:1280px){
      .format-llista {
      width:46%;
      }
}
@media (max-width:500px){
      .format-llista {
            width:95%;
            display:block;
```

```
vertical-align:text-top;
            margin-left:0px;
            }
}
.leaflet-container a{
color:#b72222 !important;
}
.negreta{
font-size:1.2em;
font-weight:bold;
}
@media (max-width: 767px){
      .negreta{
      font-size:1em;
      }
}
.site-content{
background:#fefbd0 url("images/textura-fons.jpg") repeat;
}
.hentry{
padding:25px 0px;
}
@media (max-width:767px){
.site-header .home-link {
     min-height: 168px; /*767:4.57*/
}
.site-description{
margin-right:15%;
}
}
@media (max-width:850px){
.site-title {
font-size: 55px;
margin-right:15%;
}
}
@media (max-width:700px){
.site-title {
font-size: 40px;
margin-right:10%;
}
.site-description{
font-size:1.3em;
}
}
@media (max-width:550px){
.site-title {
font-size: 35px;
}
```

```
.site-description{
font-size:1.2em;
margin-right:10%;
}
}
@media (max-width:359px){
.site-header .home-link {
    min-height: 79px; /*359:4.57*/
}
.site-title {
font-size: 23px;
margin-right:5%;
}
}
.navbar{
background:#2e3236;
border-bottom:2px solid #000000;
}
.main-navigation{
text-align:center;
}
.nav-menu li a{
font-size:18px;
color:#ffffff;
height:70px;
}
.nav-menu .current-menu-item > a{
color:#ffffff;
background:#662211;
font-style:normal;
}
@media (max-width:767px){
.nav-menu li a{
height:50px;
}
}
.menu-toggle,
.menu-toggle:hover,
.menu-toggle:focus,
.menu-toggle:active
 {
color:#ffffff;
}
.toggled-on .nav-menu > li a:hover,
.toggled-on .nav-menu > ul a:hover{
background-color: #000000;
}
.archive-header{
```

```
background-color: #99997c;
min-height:30px;
}
.archive-title{
font-size:1.4em;
padding:0px;
color:#fefbd0;
}
.archive-header-nodisplay,
.entry-header-nodisplay
{
display: none ! important;
}
.text_lectura{
font-size:1.1em;
color:#000000;
}
@media (max-width:359px){
.text_lectura{
font-size:1em;
}
}
  /*.archive-meta{
display: none ! important;
}*/
.entry-summary{
border-bottom: 2px solid #000000;
}
@media (max-width:800px){
.entry-content{
padding-left:20px;
padding-right:20px;
}
}
/**FOOTER**/
.site-footer .widget{
width:400px;
}
.site-footer .widget a{
color:#fefbd0;
}
@media (max-width:450px) {
.site-footer .widget{
width:250px;
      }
}
```

```
.site-footer {
background-color:#fefbd0;
}
.site-footer .sidebar-container{
background:#2e3236;
}
#correu-code{
font-size:1.5em;
text-align:center;
margin-left:35%;
}
@media (max-width:1280px) {
     #correu-code{
margin-left:30%;
}
}
@media (max-width:700px) {
     #correu-code{
font-size:1.4em;
margin-left:22%;
}
}
@media (max-width:500px) {
     #correu-code{
font-size:1.4em;
margin-left:15%;
}
}
@media (max-width:420px) {
     #correu-code{
font-size:1.2em;
margin-left:4%;
}
}
```
### **Ús de Nominatim revers**e (en desús però funcional)

### *consulta-nominatim.php*

<?php /\*\* Codi per rebre l'adreça exacte en funció de les coordenades marcades al mapa. En desús per falta d'exactitut en les dades rebudes if(function\_exists(\$\_GET['f'])) { // get function name and parameter \$\_GET['f'](\$\_GET["p"]);

```
} else {
echo 'Method Not Exist';
}
function filtreConsulta(p){ // create php function here 
echo p ;
  } 
$src_latlong= 'http://nominatim.openstreetmap.org/reverse?
format=xml&lat='.$lat_lng[0].'&lon='.
$lat_lng[1].'&zoom=18&addressdetails=1';
     $xmlinfo = simplexml load file($src latlong);
     array push($info_adreça, $xmlinfo->addressparts->road.' '.
$xmlinfo->addressparts->house_number.', '.$xmlinfo->addressparts-
>postcode);
     echo $info adreça;
      **/
```
?>

#### *page-map.php*

```
for (\frac{5i}{9}; \frac{5i}{\sqrt{1}})/**Consulta a Nominatim Reverse per extreure info adreça
      $src_latlong= 'http://nominatim.openstreetmap.org/reverse?
format=xml&lat='.$lat_lng[$i][1].'&lon='.$lat_lng[$i]
[2].'&zoom=18&addressdetails=1';
      $xmlinfo = simplexml load file($src latlong);
     array push($info_adreça, $xmlinfo->addressparts->road.' '.
$xmlinfo->addressparts->house_number.', '.$xmlinfo->addressparts-
>postcode);
      **/
      $pageID = get_page_by_title($name[$i][0], OBJECT, 'post');
```
# ANNEX 3. Llibreries / Codi extern

La llibreries externes usades són

<https://cdnjs.cloudflare.com/ajax/libs/leaflet/0.7.3/leaflet.js>

<https://cdnjs.cloudflare.com/ajax/libs/leaflet/0.7.3/leaflet.css>

<http://cdn.leafletjs.com/leaflet-0.4.4/leaflet.js>

En quant a base per a crear el *theme child* s'ha usat la plantilla Twenty Thirteen de WordPress:

<https://twentythirteendemo.wordpress.com/>
## ANNEX 4. Captures de pantalla

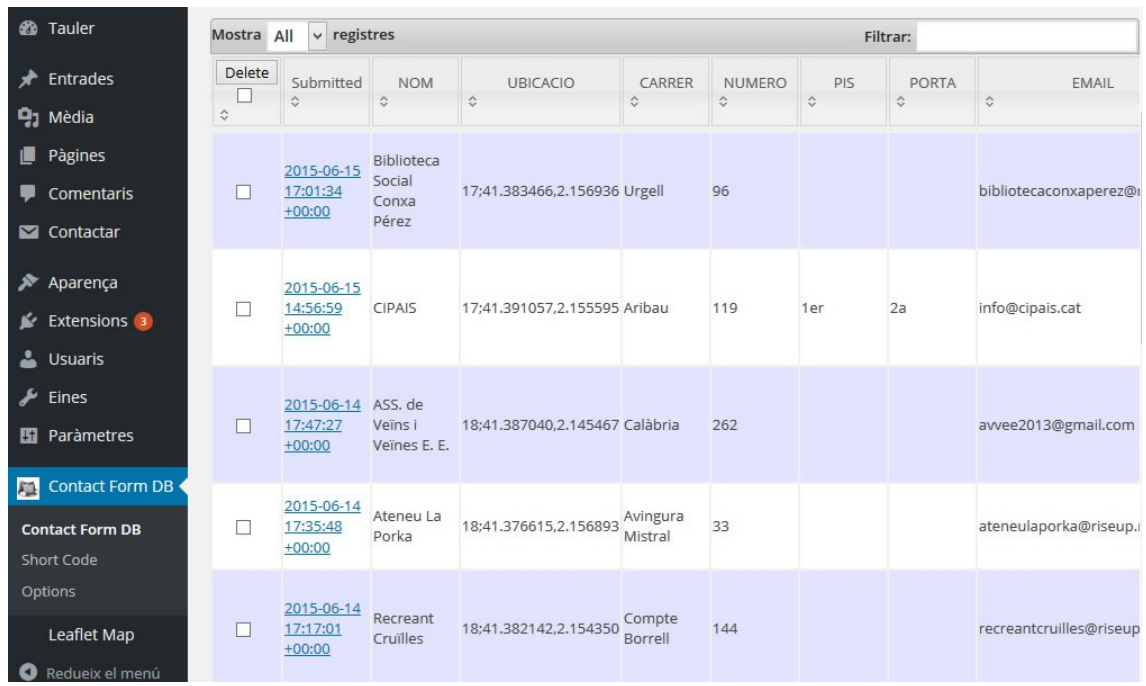

A continuació es mostren algunes captures de pantalla:

*12. Figura: Extensió Contact Form DB*

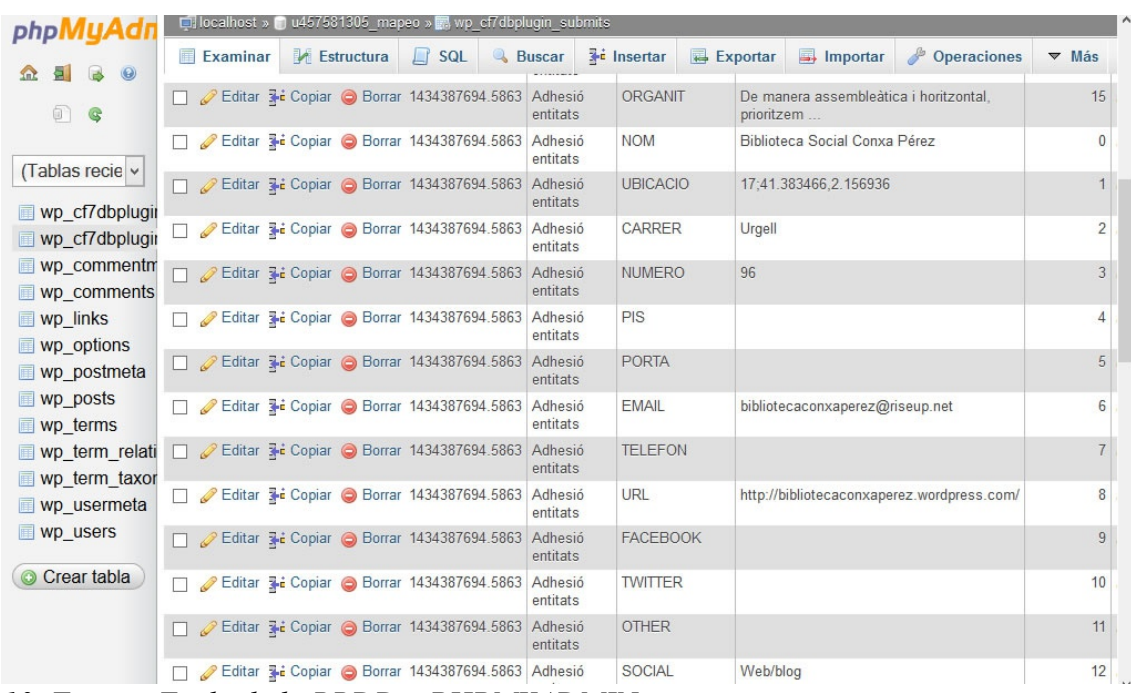

*13. Figura: Taula de la BBDD a PHPMYADMIN*

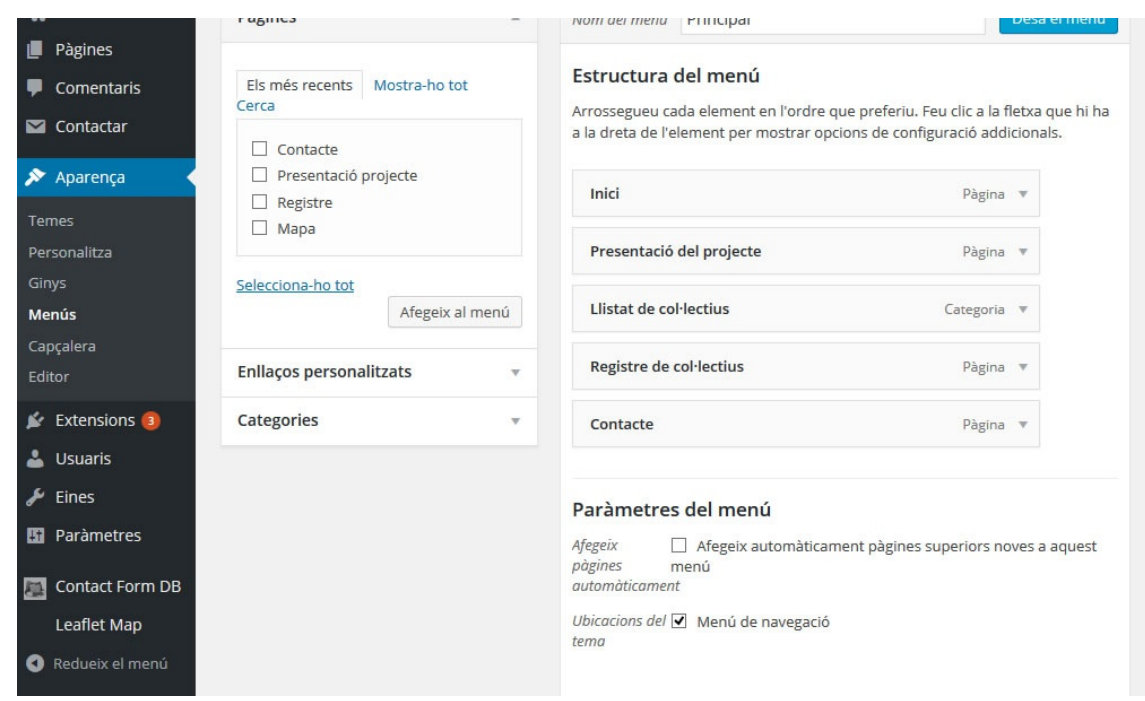

*14. Figura: Estructura del menú principal del web*

|                                      | <b>Contact Form 7</b>                                                                                           | Un altre plugin de formulari de contacte. Simple però flexible.                                                                                                    |  |  |  |  |  |  |  |  |  |
|--------------------------------------|----------------------------------------------------------------------------------------------------|----------------------------------------------------------------------------------------------------|--|--|--|--|--|--|--|--|--|
| <b>20</b> Tauler                     | Preferències   Desactiva   Edita                                                                                | Versió 4.1.2   Per Takayuki Miyoshi   Mostra els detalls                                                                                                    |  |  |  |  |  |  |  |  |  |
| Entrades                             | Hi ha disponible una versió nova de Contact Form 7. Visualitzeu els detalls de la versió 4.2 o actualitzeu ara. |                                                                                                    |  |  |  |  |  |  |  |  |  |
| <b>L</b> 1 Mèdia                     | <b>Contact Form 7 Map Field</b>                                                                                 | This plugin provides a new field to Contact Form 7: a map with a coordinates marker,                                                                                     |  |  |  |  |  |  |  |  |  |
| Pàgines                              | Desactiva Edita                                                                                                 | letting the user mark a location.                                                                                                    |  |  |  |  |  |  |  |  |  |
|                                      |                                                                                                    | Versió 2.3   Per Ofir Shemesh   Mostra els detalls                                                                                                    |  |  |  |  |  |  |  |  |  |
| Comentaris                           |                                                                                                    |                                                                                                    |  |  |  |  |  |  |  |  |  |
| $\blacksquare$ Contactar             | <b>Contact Form DB</b>                                                                                          | Save form submissions to the database from Contact Form 7. Fast Secure Contact Form.<br>JetPack Contact Form and Gravity Forms. Includes exports and short codes.   Data |  |  |  |  |  |  |  |  |  |
|                                      | Desactiva Edita                                                                                                 | Short Codes   Settings   Reference                                                                                                    |  |  |  |  |  |  |  |  |  |
| Aparença                             |                                                                                                    | Versió 2.8.37   Per Michael Simpson   Mostra els detalls                                                                                                    |  |  |  |  |  |  |  |  |  |
| <b>Extensions</b><br>ĸ               |                                                                                                    |                                                                                                    |  |  |  |  |  |  |  |  |  |
|                                      | $\mathbf{\Theta}$                                                                                               | Hi ha disponible una versió nova de Contact Form DB. Visualitzeu els detalls de la versió 2.9.2 o actualitzeu ara.                                                       |  |  |  |  |  |  |  |  |  |
| <b>Extensions</b><br>instal·lades    |                                                                                                    |                                                                                                    |  |  |  |  |  |  |  |  |  |
| Afegeix                              | Database Browser<br>Desactiva Edita                                                                             | Easily browse the data in your database, and download in CSV, XML, SQL and JSON<br>format                                                                                |  |  |  |  |  |  |  |  |  |
|                                      |                                                                                                    | Versió 1.2   Per Chris Taylor   Mostra els detalls                                                                                                    |  |  |  |  |  |  |  |  |  |
| Editor                               |                                                                                                    |                                                                                                    |  |  |  |  |  |  |  |  |  |
| <b>Usuaris</b><br>ᅩ                  | Hola                                                                                                    | Això no és simplement una extensió, simbolitza l'esperança i l'entusiasme d'una                                                                                          |  |  |  |  |  |  |  |  |  |
| Eines                                | Activa Edita Suprimeix                                                                                          | generació sencera resumida en les dues paraules cantades més famoses de Louis                                                                                            |  |  |  |  |  |  |  |  |  |
|                                      |                                                                                                    | Armstrong: Hello, Dolly. Quan s'activa, veureu de manera aleatòria un tros de la lletra de                                                                               |  |  |  |  |  |  |  |  |  |
| Paràmetres<br>63.                    |                                                                                                    | Hello, Dolly a la part superior dreta en totes les pàgines.                                                                                                    |  |  |  |  |  |  |  |  |  |
|                                      |                                                                                                    | Versió 1.6   Per Matt Mullenweg   Mostra els detalls                                                                                                    |  |  |  |  |  |  |  |  |  |
| <b>Contact Form DB</b><br>四          |                                                                                                    |                                                                                                    |  |  |  |  |  |  |  |  |  |
| Leaflet Map                          | <b>Leaflet Map</b><br>Docactive LEdits                                                                          | A plugin for creating a Leaflet JS map with a shortcode.                                                                                                    |  |  |  |  |  |  |  |  |  |
| TT.<br>$\tau$ $\tau$<br>$\mathbf{r}$ |                                                                                                    |                                                                                                    |  |  |  |  |  |  |  |  |  |

*15. Figura: Vista de les extensions actives*

| <b>20</b> Tauler                                  |                                                    | Opcions de pantalla v                                              |                                         | Ajuda v                                |                             |  |  |  |  |  |  |  |
|---------------------------------------------------|----------------------------------------------------|--------------------------------------------------------------------|-----------------------------------------|----------------------------------------|-----------------------------|--|--|--|--|--|--|--|
|                                                   | El WordPress 4.2.2 és disponible! Actualitzeu ara. |                                                                    |                                         |                                        |                             |  |  |  |  |  |  |  |
| $\bigstar$ Entrades                               |                                                    |                                                                    |                                         |                                        |                             |  |  |  |  |  |  |  |
| <b>Totes les entrades</b>                         | Entrades Afegeix                                   |                                                                    |                                         |                                        |                             |  |  |  |  |  |  |  |
| Afegeix                                           | Totals (5)   Publicades (5)  <br>Paperera (8)      |                                                                    | Cerca a les entrades                    |                                        |                             |  |  |  |  |  |  |  |
| Categories                                        | <b>Accions massives</b><br>Aplica<br>$\checkmark$  | Totes les categories v<br>Totes les dates $\vert \mathbf{v} \vert$ | Filtra                                  | 眉                                      | 5 elements                  |  |  |  |  |  |  |  |
| Etiquetes                                         | Títol<br>П                                         | Categories<br>Autor                                                | Etiquetes                               |                                        | Data                        |  |  |  |  |  |  |  |
| <b>P<sub>1</sub></b> Mèdia                        | <b>Biblioteca Social Conxa Pérez</b>               | <b>Entitats</b><br>mapeoyrede                                      | Cultura i                               | $\left( 0\right)$                      | 15/06/20                    |  |  |  |  |  |  |  |
| Pàgines<br>ш                                      |                                                    | s                                                                  | Espectacles,<br>Educació                |                                        | 15<br>Publicada             |  |  |  |  |  |  |  |
| Comentaris                                        |                                                    |                                                                    |                                         |                                        |                             |  |  |  |  |  |  |  |
| $\blacksquare$ Contactar                          | <b>CIPAIS</b>                                      | mapeoyrede<br><b>Entitats</b><br>s                                 | <b>Diversitat</b><br>funcional, Sanitat | $\circ$                                | 15/06/20<br>15<br>Publicada |  |  |  |  |  |  |  |
| Aparença<br>ℱ                                     |                                                    |                                                                    |                                         |                                        |                             |  |  |  |  |  |  |  |
| <b>Extensions</b><br>K.                           | ASS, de Veïns i Veïnes E. E.                       | <b>Entitats</b><br>mapeoyrede<br>s                                 | Comunicació.<br>Economia, Sanitat       | $\begin{array}{c} \square \end{array}$ | 14/06/20<br>15              |  |  |  |  |  |  |  |
| ∸<br><b>Usuaris</b>                               |                                                    |                                                                    |                                         |                                        | Publicada                   |  |  |  |  |  |  |  |
| ≁<br>Eines                                        | Ateneu La Porka                                    | mapeoyrede<br>Entitats                                             | Cultura i                               | $\circ$                                | 14/06/20                    |  |  |  |  |  |  |  |
| Paràmetres<br>63                                  |                                                    | s                                                                  | Espectacles,<br>Educació, Habitatge     |                                        | 15<br>Publicada             |  |  |  |  |  |  |  |
| <b>Contact Form DB</b><br>眉<br><b>Leaflet Map</b> | <b>Recreant Cruïlles</b><br>П                      | mapeoyrede<br><b>Entitats</b><br>s                                 | Cultura i<br>Espectacles,<br>Ecologicmo | $\begin{bmatrix} 0 \end{bmatrix}$      | 14/06/20<br>15<br>Dublicado |  |  |  |  |  |  |  |

*16. Figura: Vista de les dades rebudes convertides en entrades publicades*

| Ew                     |             | Q      | 100%                 | $\blacktriangledown$                                                                                                    |        |         |    |                     |                   |   |   | Modo expandido v |     | $\alpha$ |                                                      |               | ×                             |
|------------------------|-------------|--------|----------------------|----------------------------------------------------------------------------------------------------|--------|---------|----|---------------------|-------------------|---|---|------------------|-----|----------|------------------------------------------------------|---------------|-------------------------------|
| Archivo                | Edición Ver |        |                      | Seleccionar Modificar Texto Comandos                                                                                       |        |         |    | Filtros Ventana     | Ayuda             |   |   |                  |     |          |                                                      |               |                               |
| B<br>n                 | e           | ∸<br>e | e<br>⋒               | $\chi$<br>$\sim$                                                                                                    | Ô<br>m | $E = 4$ | O. | $\mathbb{Q}_2$<br>山 | $\mathbb{R}$<br>啮 | 乙 | E | 鸣                | 司小号 |          |                                                      |               |                               |
| $\mathbf{P}$<br>mining |             |        | marker-icon-2x.png × | *FireShot Screen Capture #002 - 'Presentació projecte   Mapeo de l'Eixample Esquerra' - mapeoyredes_esy_es_presentacio-pro |        |         |    |                     |                   |   |   |                  |     |          |                                                      | $\rightarrow$ |                               |
| Selección              | Original    |        |                      | Vista previa $\Box$ 2 copias $\Box$ 4 copias                                                                               |        |         |    |                     |                   |   |   | Página 1         |     |          | $- \mid \mathcal{B} \rangle \hspace{-0.3cm} \rangle$ |               | 粵                             |
| $\mathbf{r}$           |             |        |                      |                                                                                                    |        |         |    |                     |                   |   |   |                  |     |          |                                                      |               | $\frac{1}{2}$                 |
| 回其                     |             |        |                      |                                                                                                    |        |         |    |                     |                   |   |   |                  |     |          |                                                      |               | 昌                             |
| Mapa bits              |             |        |                      |                                                                                                    |        |         |    |                     |                   |   |   |                  |     |          |                                                      |               |                               |
| EP.                    |             |        |                      |                                                                                                    |        |         |    |                     |                   |   |   |                  |     |          |                                                      |               | D                             |
|                        |             |        |                      |                                                                                                    |        |         |    |                     |                   |   |   |                  |     |          |                                                      |               | Ù                             |
| $\mathscr Q$           |             |        |                      |                                                                                                    |        |         |    |                     |                   |   |   |                  |     |          |                                                      |               |                               |
| 0.8                    |             |        |                      |                                                                                                    |        |         |    |                     |                   |   |   |                  |     |          |                                                      |               |                               |
| Vector                 |             |        |                      |                                                                                                    |        |         |    |                     |                   |   |   |                  |     |          |                                                      |               | $\overline{f x}$              |
| ♦.                     |             |        |                      |                                                                                                    |        |         |    |                     |                   |   |   |                  |     |          |                                                      |               | $\sum_{i=1}^{n} a_i$          |
| T<br>$\circ$<br>4      |             |        |                      |                                                                                                    |        |         |    |                     |                   |   |   |                  |     |          |                                                      |               | 囲                             |
| 奥                      |             |        |                      |                                                                                                    |        |         |    |                     |                   |   |   |                  |     |          |                                                      |               | $\triangleright$              |
| Web<br>$\mathbb{R}$ V. |             |        |                      |                                                                                                    |        |         |    |                     |                   |   |   |                  |     |          |                                                      |               | V                             |
| 国国                     |             |        |                      |                                                                                                    |        |         |    |                     |                   |   |   |                  |     |          |                                                      |               | $\overleftrightarrow{\Delta}$ |
| Colores                |             |        |                      |                                                                                                    |        |         |    |                     |                   |   |   |                  |     |          |                                                      |               |                               |
| $\mathscr{P}$          |             |        |                      |                                                                                                    |        |         |    |                     |                   |   |   |                  |     |          |                                                      |               | 먴                             |
| $\ell$ /.              |             |        |                      |                                                                                                    |        |         |    |                     |                   |   |   |                  |     |          |                                                      |               | II.                           |
| $\mathbb{S}$ .         |             |        |                      |                                                                                                    |        |         |    |                     |                   |   |   |                  |     |          |                                                      |               |                               |
| も乙酸                    |             |        |                      |                                                                                                    |        |         |    |                     |                   |   |   |                  |     |          |                                                      |               |                               |
| Ver                    |             |        |                      |                                                                                                    |        |         |    |                     |                   |   |   |                  |     |          |                                                      |               |                               |
| 600                    |             |        |                      |                                                                                                    |        |         |    |                     |                   |   |   |                  |     |          |                                                      |               |                               |
| $Q \nvert Q$           |             |        |                      |                                                                                                    |        |         |    |                     |                   |   |   |                  |     |          |                                                      |               |                               |
|                        |             |        |                      |                                                                                                    |        |         |    |                     |                   |   |   |                  |     |          |                                                      |               |                               |

*17. Figura: Procés de creació de la icona personalitzada*

## ANNEX 5. Bibliografia

- 1. Ateneu l'Entrebanc:<http://www.ateneulentrebanc.tk/>
- 2. OpenStreetMaps:<http://www.openstreetmap.es/>
- 3. Pam a pam:<http://pamapam.org/ca>
- 4. Setem:<http://www.setem.org/site/es/federacion>
- 5. XES:<http://www.xes.cat/pages/xs100.php>
- 6. CIC Mapa d'entitats:<http://map.cooperativaintegral.cat/map/>
- 7. Hostinger:<http://www.hostinger.es/>
- 8. WordPress.org:<https://wordpress.org/>
- 9. Leaflet:<http://leafletjs.com/>
- 10. Mapbox:<https://www.mapbox.com/>
- 11. IDESCAT. Ús d'Internet:<http://www.idescat.cat/pub/?id=aec&n=617>
- 12. DCU: http://www.nosolousabilidad.com/manual/3.htm
- 13. Techrunch. Ús de WordPress:

[http://techcrunch.com/2013/09/18/mullenweg-wants-wordpress-to-power-a-](http://techcrunch.com/2013/09/18/mullenweg-wants-wordpress-to-power-a-majority-of-all-websites/)

[majority-of-all-websites/](http://techcrunch.com/2013/09/18/mullenweg-wants-wordpress-to-power-a-majority-of-all-websites/)

14. Norfipc. Conversor text-codi hexadecimal:

<http://norfipc.com/inf/javascript-como-escapar-ocultar-codigo-paginas-web.htm>

15. Leaflet Map WP.<https://wordpress.org/plugins/leaflet-map/>

16. Contact Form DB. [https://wordpress.org/plugins/contact-form-7-to-database](https://wordpress.org/plugins/contact-form-7-to-database-extension/)[extension/](https://wordpress.org/plugins/contact-form-7-to-database-extension/)

17. PHP. Documentació:<http://php.net/docs.php>

18. Javascript. Documentació: [https://developer.mozilla.org/en-](https://developer.mozilla.org/en-US/docs/Web/JavaScript/Reference)

[US/docs/Web/JavaScript/Reference](https://developer.mozilla.org/en-US/docs/Web/JavaScript/Reference)